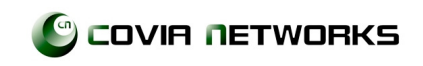

# FleaLine Light ユーザーマニュアル

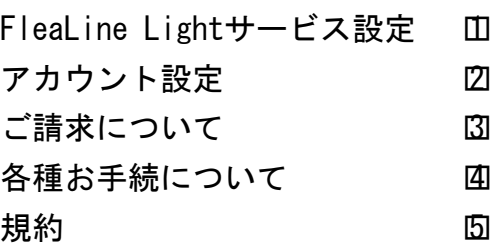

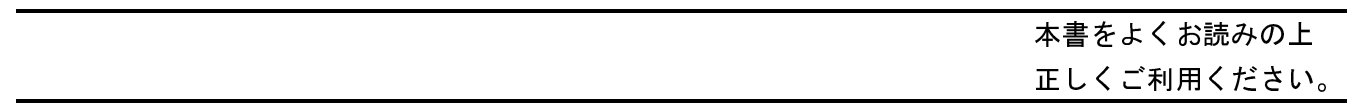

# はじめに

このたびは、FleaLine Lightをご契約いただき誠にありがとうございます。 FleaLine Lightは、インターネット環境を利用して行うIP電話サービスです。 本書をよくお読みの上、正しくご利用ください。

# ■ FleaLine Lightの特徴

- ・企業向けのIPセントレックスサービスを、個人向けにリーズナブルな価格で提供する、プロバイダ ーフリーのIP電話サービス。
- ・FleaLineおよびFleaLine Light加入者同士、また、フュージョン社提供の050番号に対する通話料 が無料。
- ・曜日、時間を設定して最大5カ所まで同時または、優先順位を付けて着信転送ができる転送サービ スや電話帳サービス、不在応答サービスなど、FleaLineサービスならではの便利なオプションサー ビスをご用意。
- ・iPhone、iPad、iPod touch 、Androidスマートフォンをサポートし、3G回線やWi-Fiを使ったモバ イル環境でもご利用可能。
- ・海外出張先でも、プリペイドSIMやWi-Fi環境があればそのまま利用でき、日本国内への電話が国内 料金となるメリット。

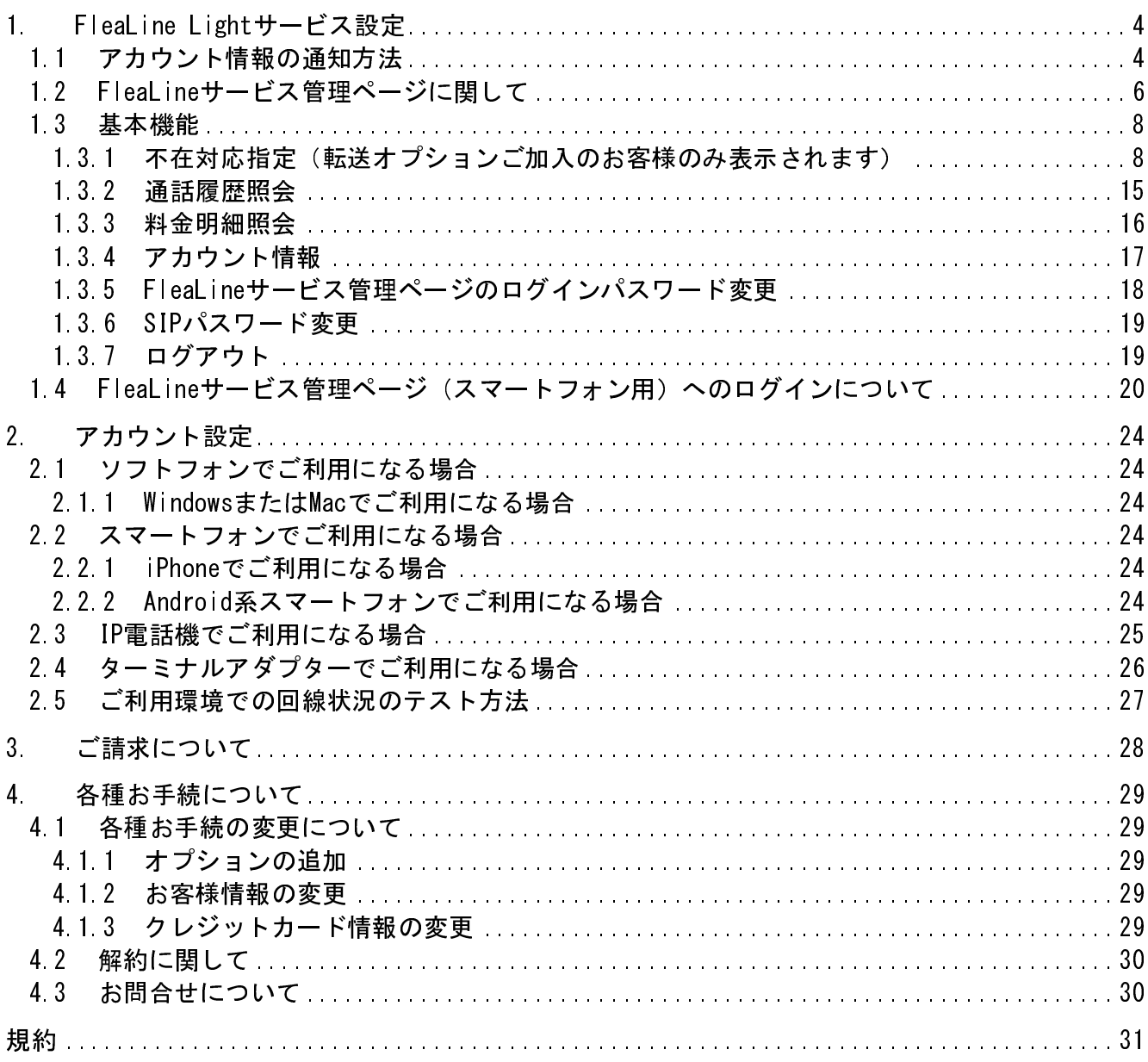

# 1. FleaLine Lightサービス設定

## 1.1 アカウント情報の通知方法

FleaLine Lightにお申込み頂きますと、登録したメールアドレス宛に、次のようなアカウント情報 のお知らせメールが配信されます。メール内のURLをクリックする事により、FleaLineサービス管 理ページのログインパスワード設定画面…図1が表示されますので、パスワードを設定してくださ い。パスワードを設定すると、アカウント情報表示画面…図2が表示されます。

#### 【FleaLine Light アカウント情報のお知らせ】

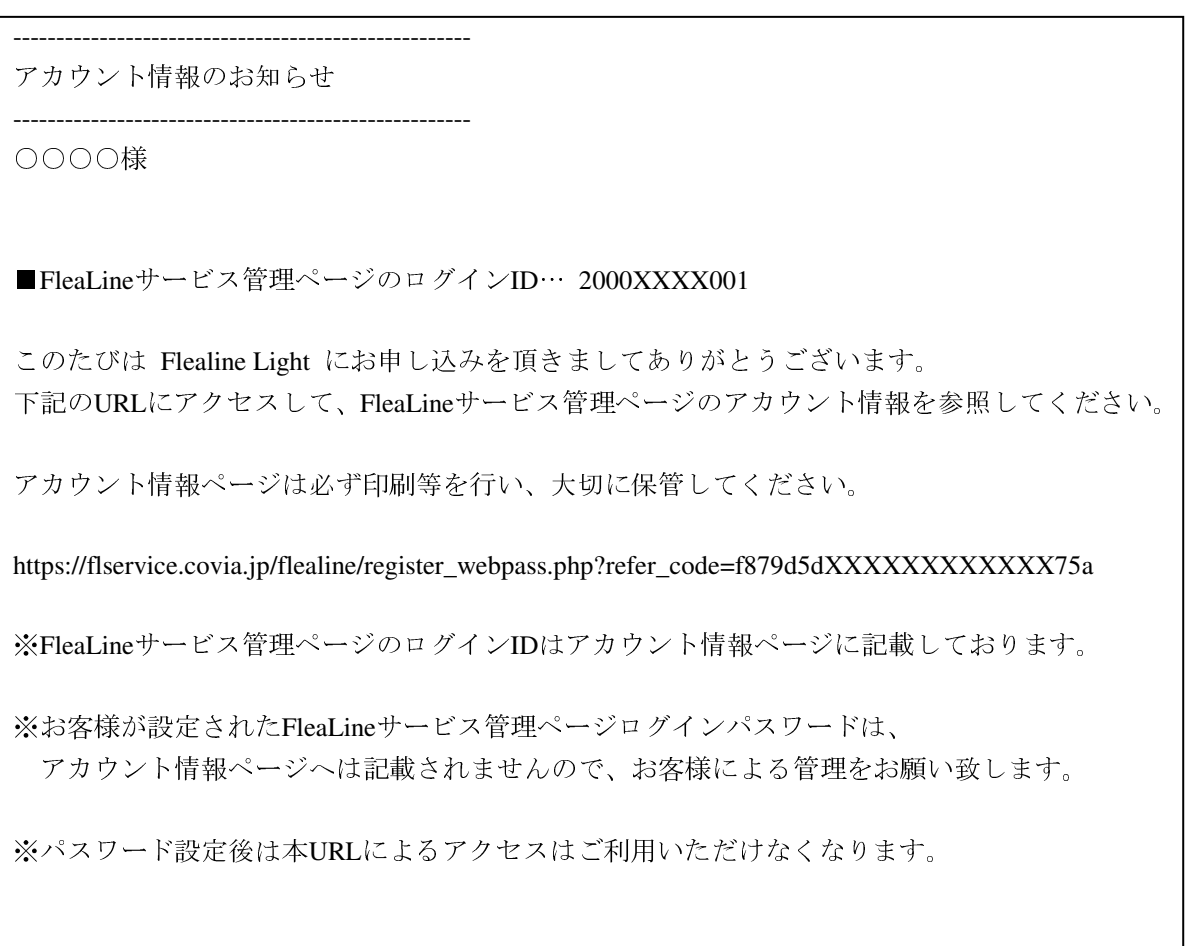

#### URL をクリックして下さい

# ▼

# 【FleaLine 【FleaLine FleaLine サービス管理ページログインパスワード設定】…図 1

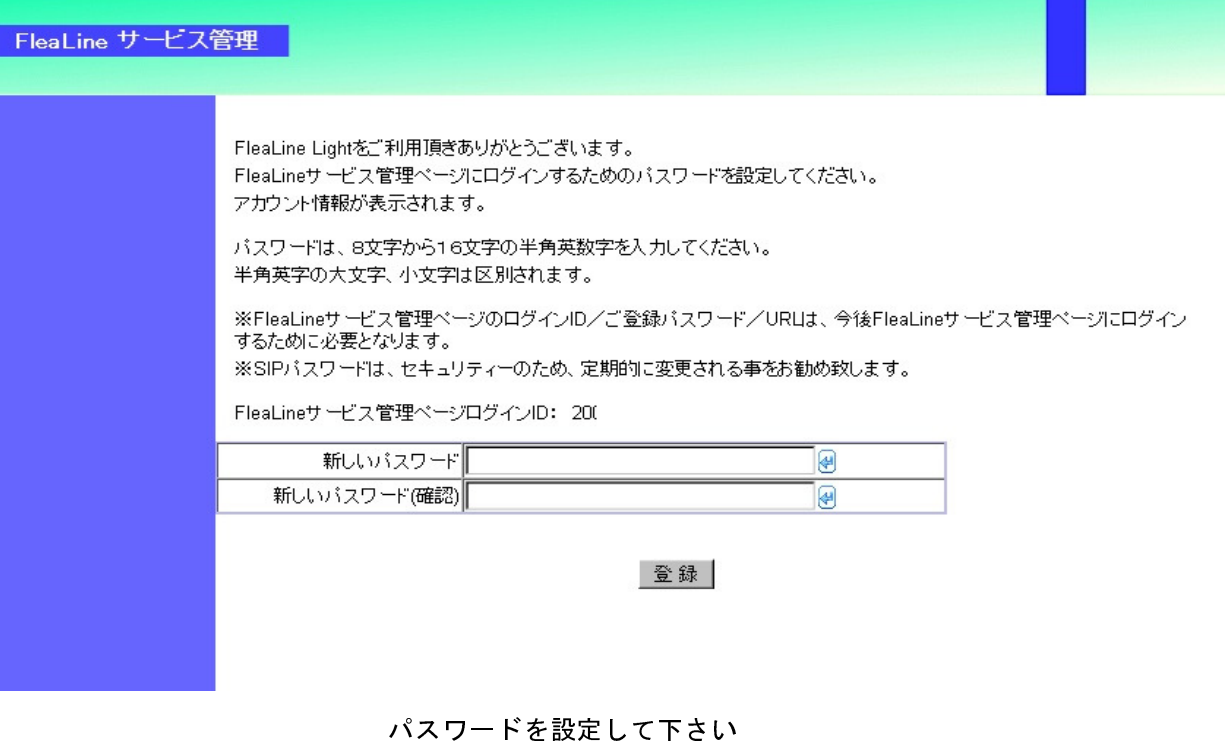

▼

# 【アカウント情報表示画面】…図 2

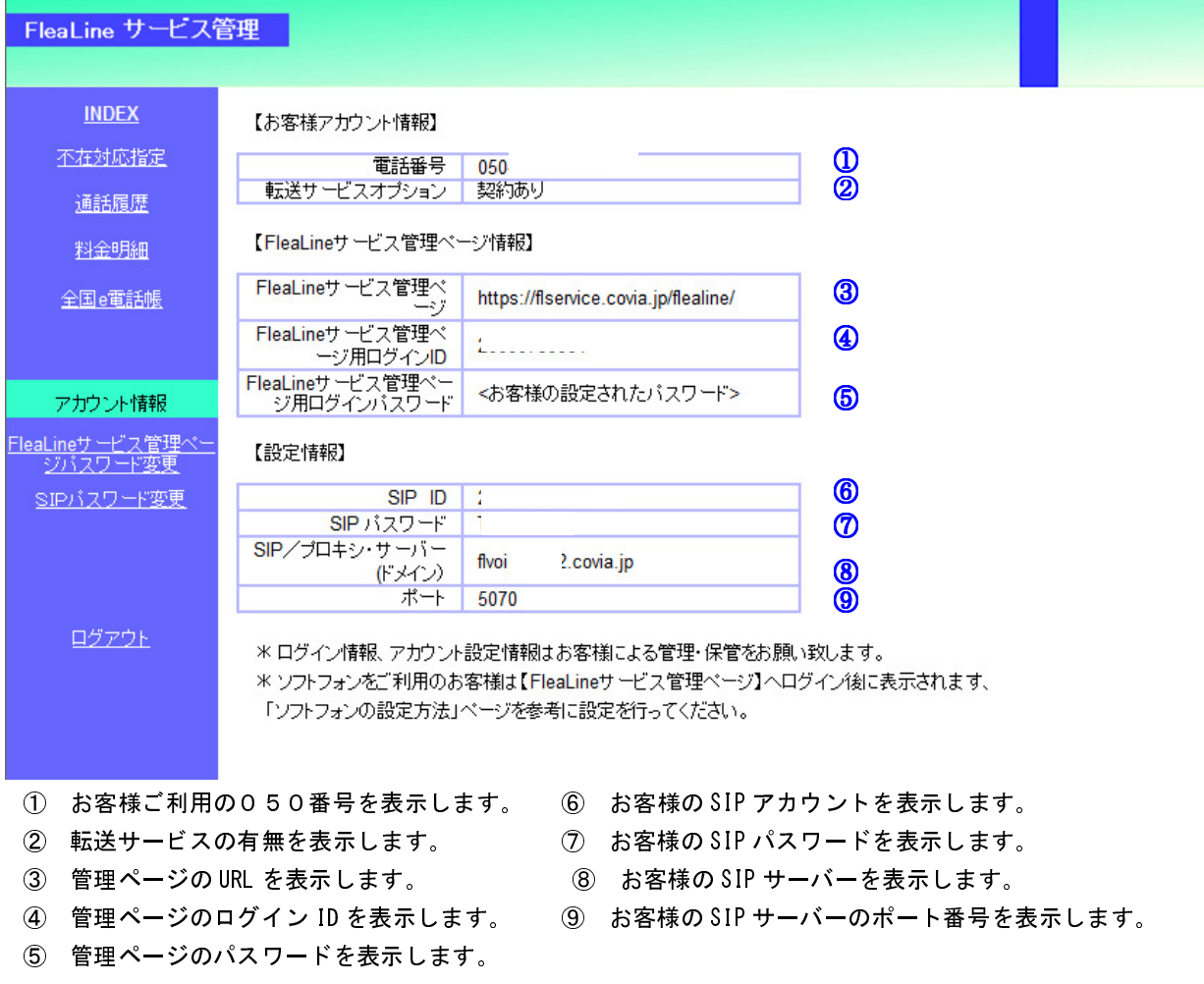

# 1.2 FleaLineサービス管理ページに関して

1)サービス管理ページへのログインについて

こちらのURLよりログインしてください。URL:https://flservice.covia.jp/flealine/ その後、下記の【ログイン画面】を参照下さい。

- ① サービス管理ページ用のログイン ID を入力してください。
- ② サービス管理ページ用のログインパスワードを入力してください。
	- ・ここは SIP アカウントのパスワードではなく、サービス管理ページ用のパスワードを入力し てください。
	- ・サービス管理ページ用ログイン ID と SIP アカウントの ID は同一ですが、それぞれに異なる パスワードを設けておりますので、ご注意ください。
- ③ Login ボタンを押下してログインすると、INDEX 画面に遷移します。

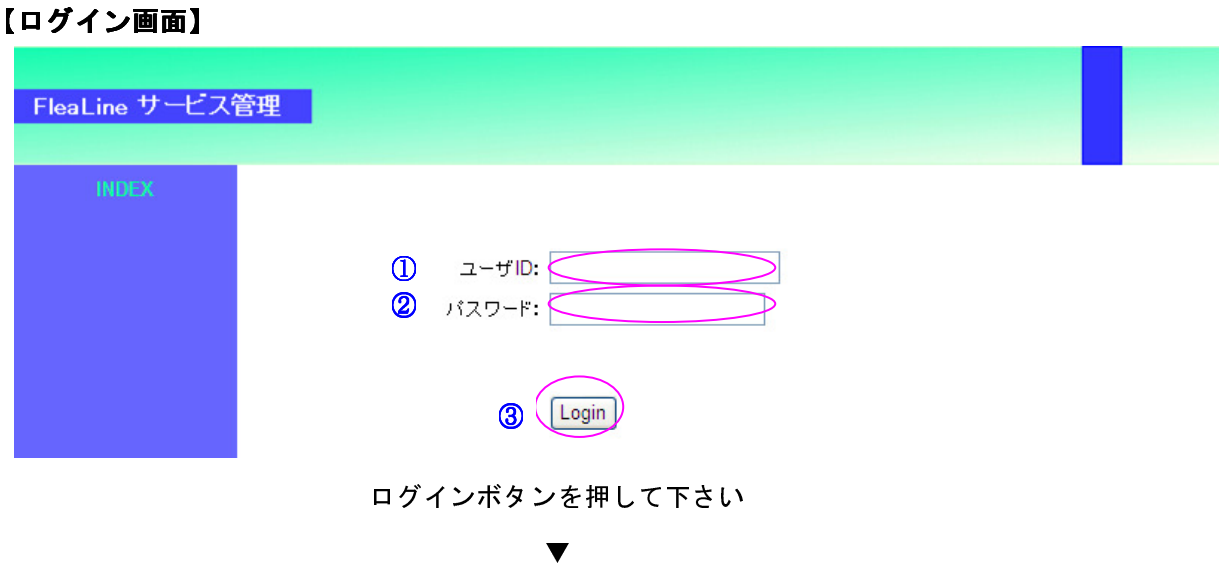

2) INDEX画面について

ここでは、FleaLineサービス管理ページにログイン後の【INDEX画面】を表示します。 下記の【INDEX 画面】を参照下さい。

- ① サービス管理ページのログイン ID が表示されます。
- ② ソフトフォンご利用のお客様向けに、X-Lite を例としたアカウント設定例のダウンロードがで きます。 スマートフォンの設定事例は、こちらのホームページを参照ください。

URL: http://www.covia.jp/net/flealine-light014.html

③ 左側のメニュー項目をお選びください。 お客様のご加入プラン/オプションによって、メニュー表示項目は異なります。

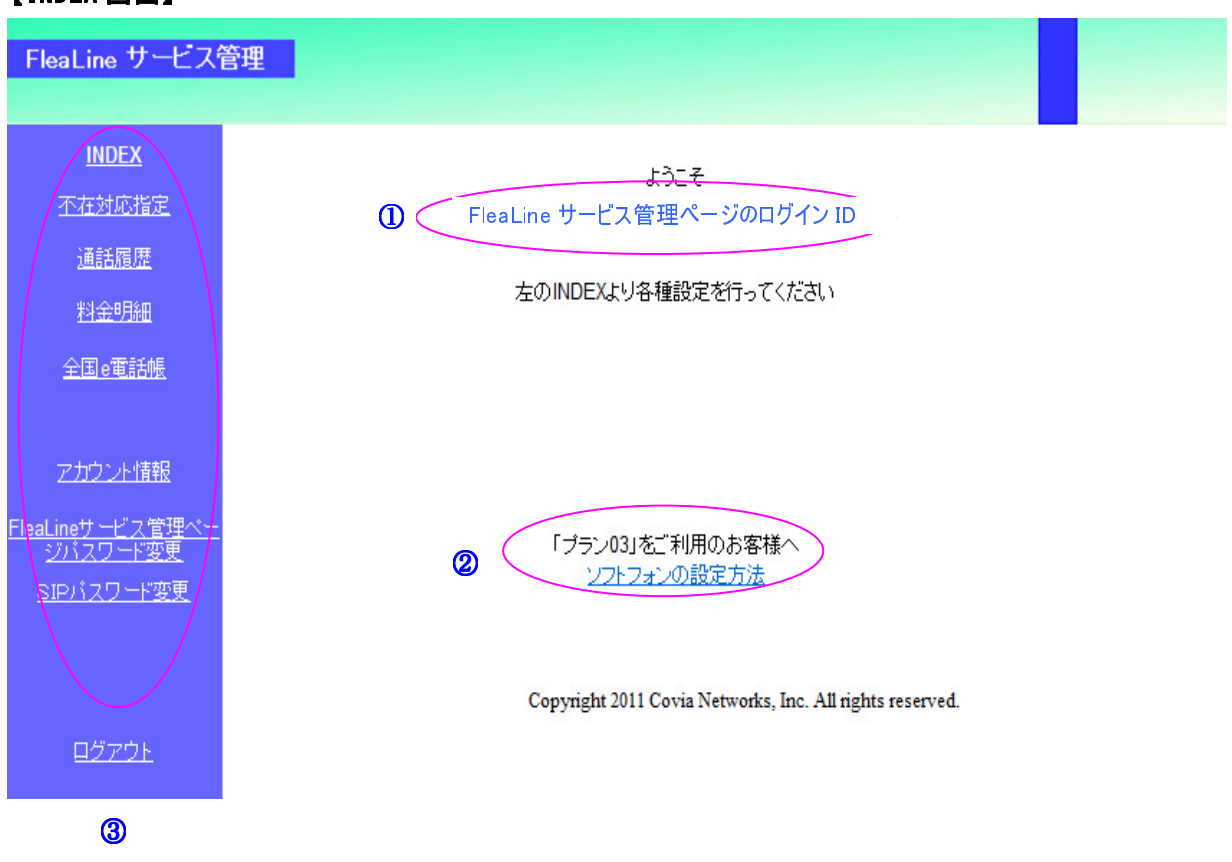

# 【INDEX 画面】

#### 1.3 基本機能

ここでは、FleaLine Lightの基本機能についての説明と設定方法を記載します。

#### 1.3.1 不在対応指定(転送オプションご加入のお客様のみ表示されます)

不在対応指定では、お客様のご指定により、電話着信時の動作を事前に設定する事ができま す。不在対応設定には次の5つの設定タブがあります。

- 1) 着信動作設定:通常着信を行う、または事前に設定された条件設定の選択ができます。
- 2) 条件設定:不在対応動作を設定します。
- 3) 転送設定:転送先電話番号の設定をします。
- 4) 音声ファイル設定:音声アナウンスの設定をします。
- 5) メールアドレス設定:ボイスメールの通知メールアドレスを設定します。

【設定の手順】

 ①転送、音声アナウンス、ボイスメールを利用するには、最初に各機能の設定を行ってくだ さい。

・転送を利用する

転送設定タブで転送先を登録します。

・音声アナウンスを利用する

音声ファイル設定タブでアナウンスする音声を登録します。

・ボイスメールを利用する

音声ファイル設定タブでアナウンスする音声を登録します。 録音された音声メッセージのアクセス情報の通知先メールアドレスを登録します。

②条件設定を登録します。

①で登録した設定の実行条件を設定します。

曜日や時間帯などの条件が設定できます。

③着信動作設定を設定します。

②で登録した条件設定の有効・無効を設定します。

有効・無効により条件設定パターンを切り替えて利用することができます。

1)着信動作設定

①設定なし

不在対応を行わず、通常の着信動作を行います。

②着信動作設定

条件設定タブで登録されている条件設定が表示されます。 条件の[有効]チェックボックスにチェックを入れるとその条件で不在対応動作をします。 複数の条件設定を有効にした場合は、「条件の優先順位」が高い順に実行します。

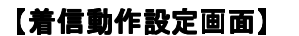

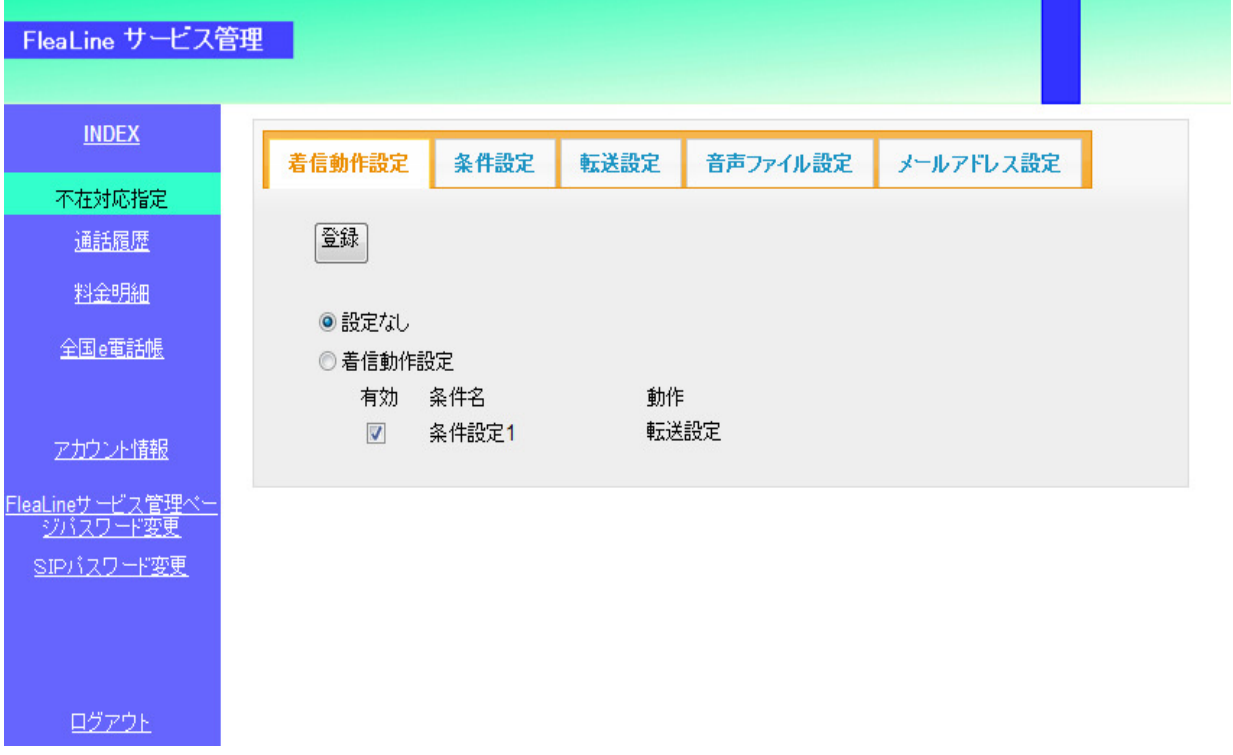

■登録ボタンを押して設定を登録します。

2)条件設定

①条件設定

条件設定番号を指定します。設定は3パターンまで登録できます。 口この設定を有効にする…チェックをつけると以下で指定した条件設定が有効になります。 ※ 条件設定タブの有効・無効と連動します。

〔基本設定エリア〕

②条件の優先順位

複数の条件を設定した場合の、条件の優先順位を設定します。 優先順位が高い順に条件が実行されます。

③IP 電話機・TA・ソフトフォンを X 秒間 呼び出してから条件を実行する 転送やボイスメール等の動作設定を実行する前に、IP 電話機・ターミナルアダプター・ソフト フォン等を単独で呼び出す時間を設定します。

〔時間帯設定エリア〕

④常に実行する

無条件で実行する場合にチェックをします。チェックをした場合、月~土曜日の 0:00~24:00 が 設定されます。

⑤曜日/時間

条件を実行する曜日/時間帯を設定します。

〔動作設定エリア〕

⑥条件一致時の動作

転送/音声アナウンス/ボイスメールから実行する動作を選択します。

《転送設定の選択エリア》

「条件一致時の動作」で転送を選択した場合に設定します。

◎転送設定選択

転送設定タブに登録した転送先パターンから選択します。

□IP 電話機・TA・ソフトフォンを同時に呼び出す 転送先パターンの呼出しとともに IP 電話機・ターミナルアダプター・ソフトフォン等も同 時に呼び出す場合にチェックをします。

〔自動応答設定エリア〕

⑦不在時の動作

「条件一致時の動作」で転送を選択した場合に設定します。 転送先パターンを呼び出して応答がない場合に続く「動作設定なし」「音声アナウンス」または 「ボイスメール」から指定します。

⑧音声応答メッセージ選択

音声アナウンス、またはボイスメールで再生する音声を「音声ファイル設定」で登録したパター

ンの中から設定します。

⑨通知メールアドレス選択

ボイスメールを選択した場合に設定します。

ボイスメールへ録音された音声メッセージのアクセス情報通知先を「メールアドレス設定」で登 録したパターンの中から設定します。

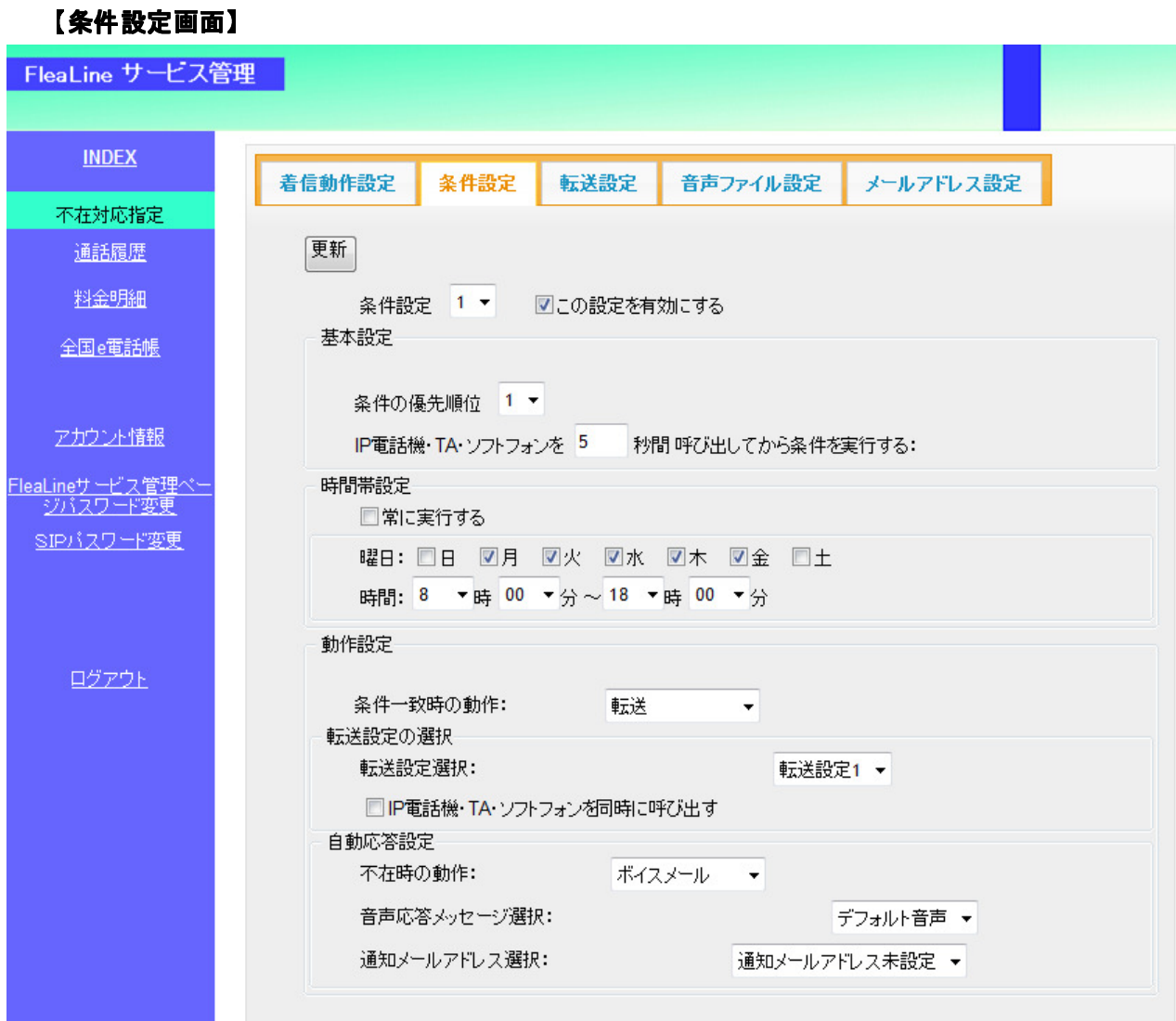

■更新ボタンを押して設定を登録します。

着信時に転送先電話番号フィールドに設定した番号に転送します。 お電話着信時、ご指定曜日、時間であれば、指定呼出電話番号に入力された番号に、優先順位(最 大5つ)の順番に転送します。

- ・指定呼出電話番号は、半角数字を入力してください。(ハイフンなし)
- ・最後の優先順位の呼び出し時間は、無視されます。
- ・優先順位を同じにした場合、複数の転送先を同時に着信させる事ができます。
- ・ 3 パターンまで登録ができます。

#### 【転送設定画面】

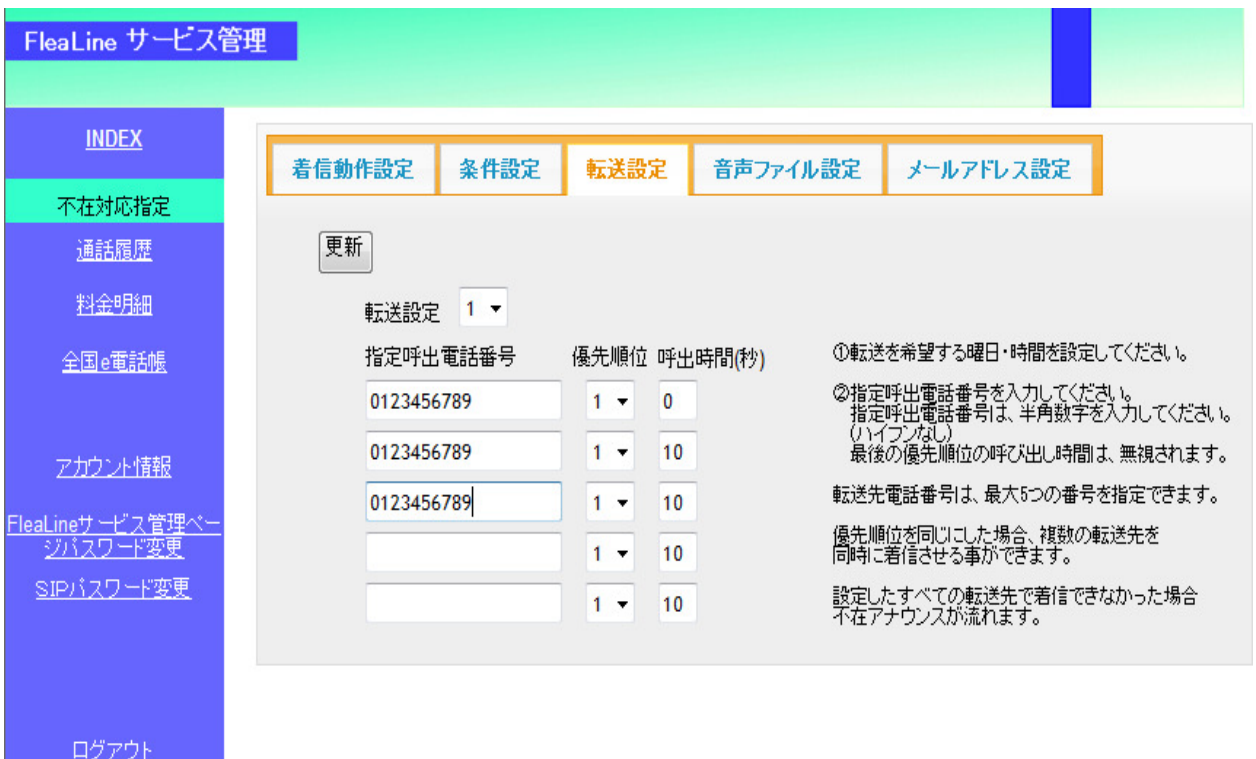

■更新ボタンを押して設定を登録します。

 音声アナウンス、またはボイスメール設定時に再生する音声ファイルをアップロードします。 3 パターンまで登録ができます。

## 【音声ファイル 【音声ファイル設定画面】

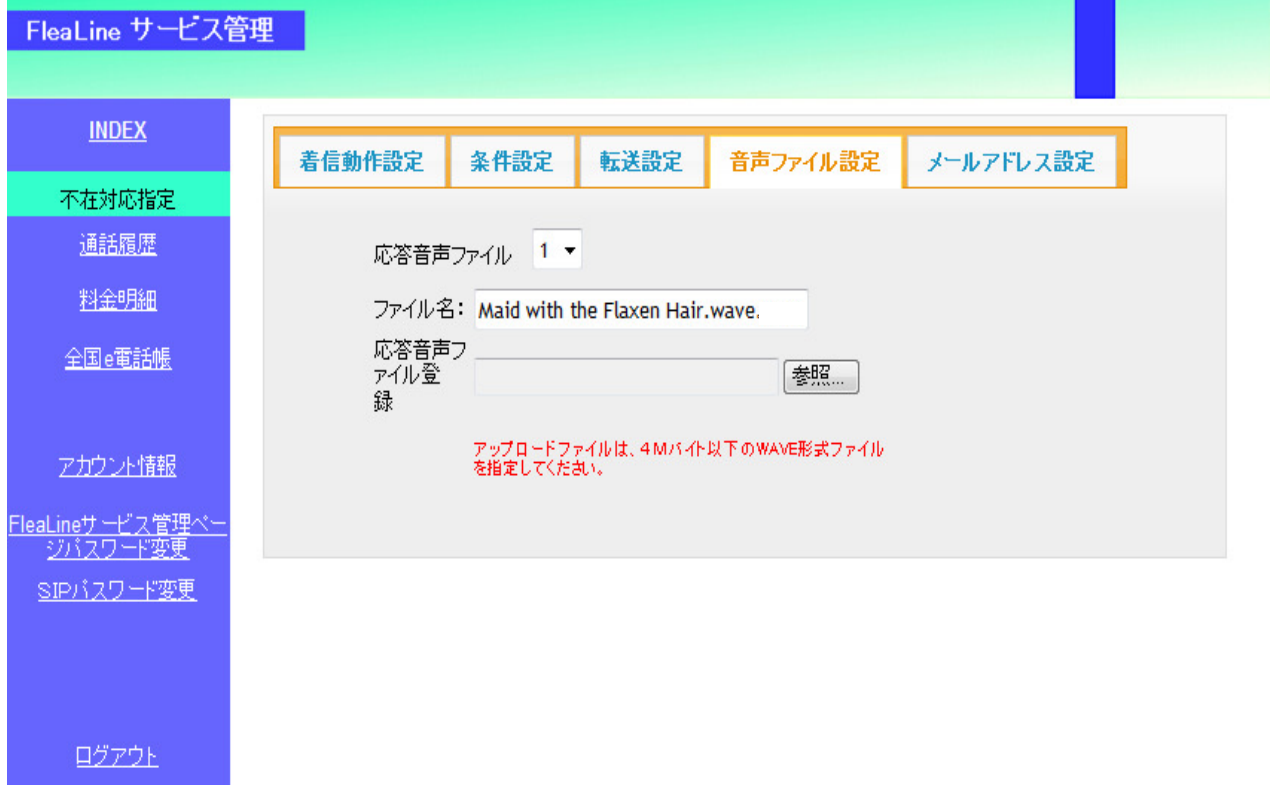

 ボイスメールへ録音された際にアクセス情報を通知するメールアドレスを指定します。 3 パターンまで登録ができます。

#### 【メールアドレス設定画面】

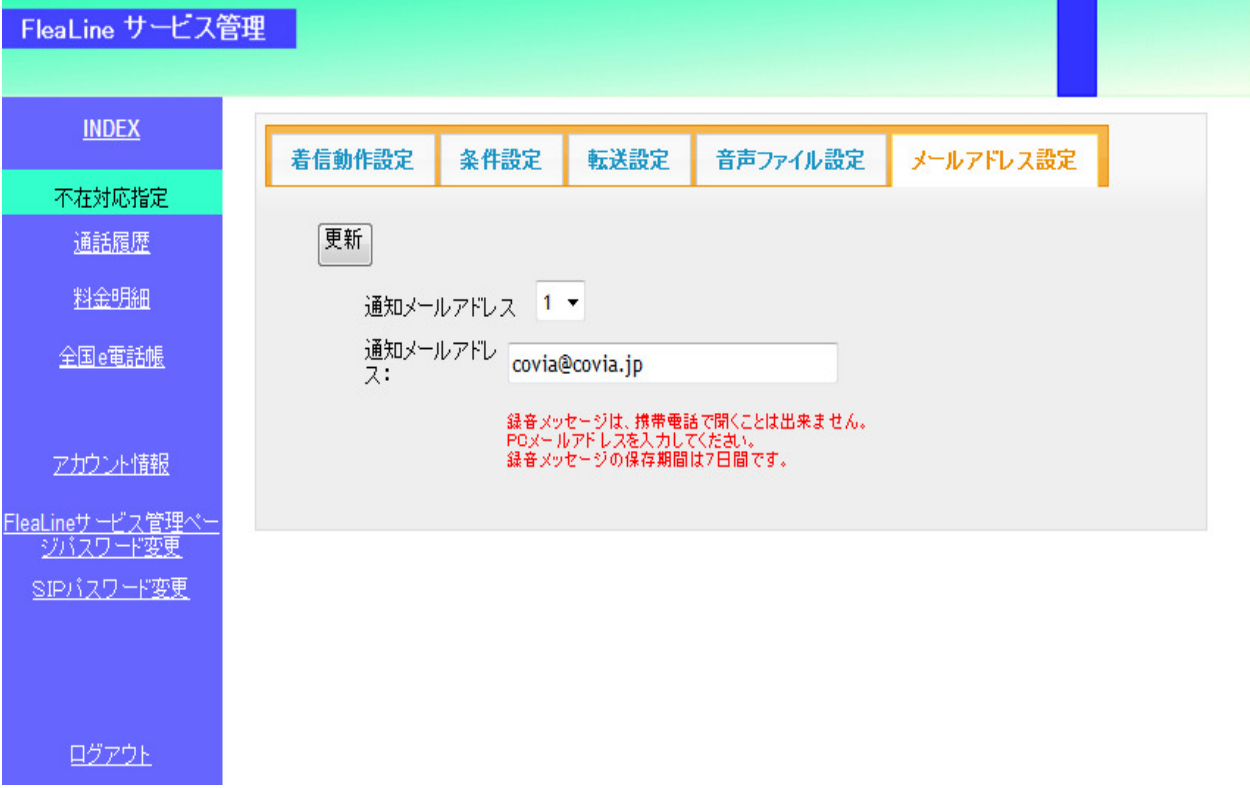

■更新ボタンを押して設定を登録します。

#### 1.3.2 通話履歴照会

ここでは、通話履歴の照会を行います。

- ① 履歴表示期間(デフォルト本日)を、設定/表示します。 設定時は、YYYY-MM-DD の形式で入力してください。
- ② 入力された番号で、発信番号/着信番号の絞り込み検索を行います。
- ③ 検索ボタンをクリックすると、①②の条件に該当する通話履歴の詳細を一覧表示します。

#### 【通話履歴画面】

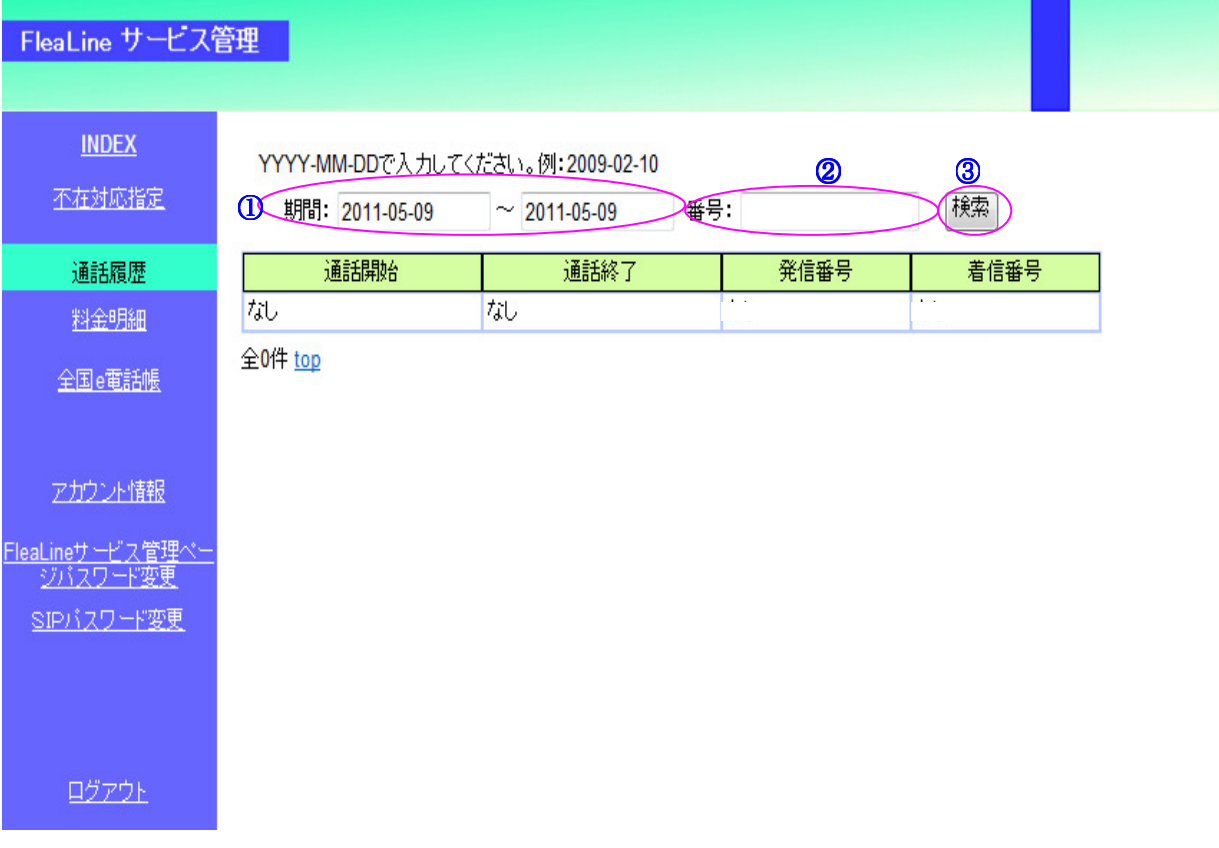

#### 1.3.3 料金明細照会

ここでは、料金明細の照会を行います。

- ① 履歴表示期間(デフォルト本日)を、設定/表示します。 設定時は、YYYY-MM-DD の形式で入力してください。
- ② 入力頂いた番号で、発信番号/着信番号の絞り込み検索を行います。
- ③ 検索ボタンをクリックすると、①、②の条件に該当する料金明細の一覧を表示します。

#### 【料金明細紹介画面】

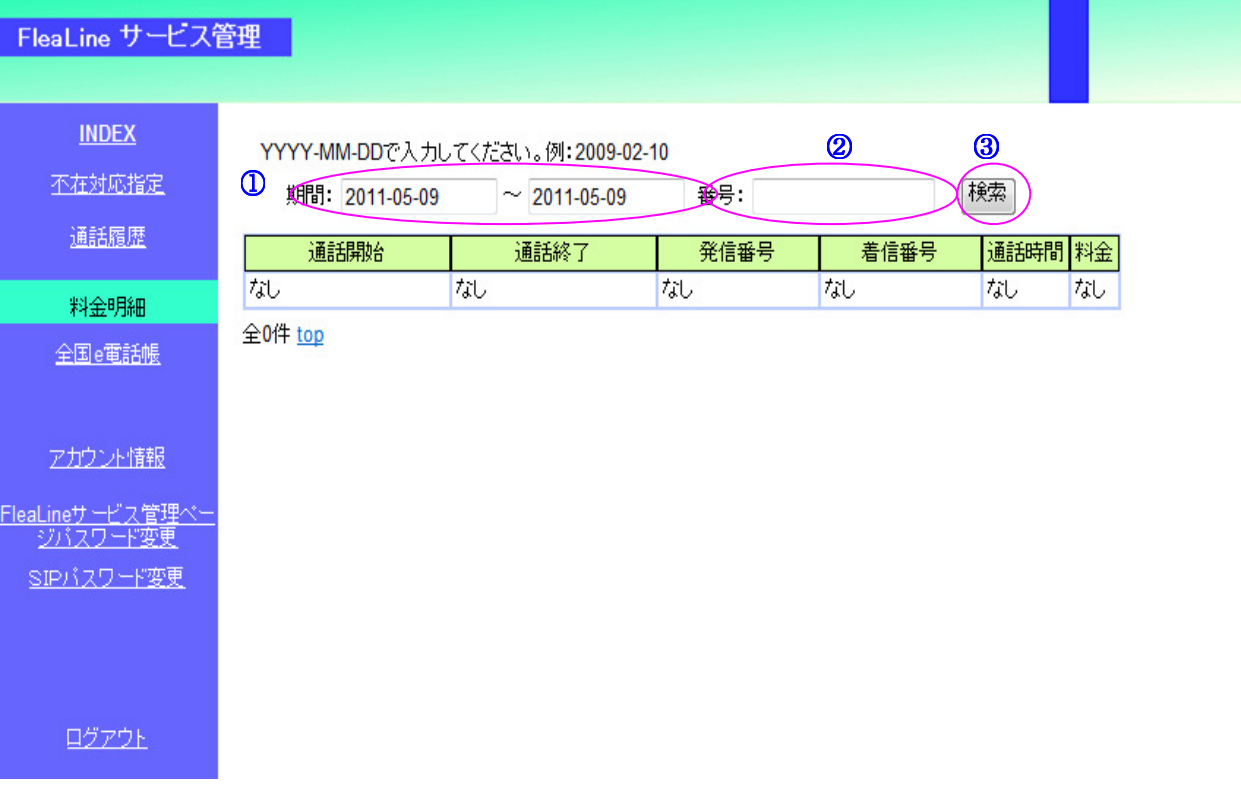

#### 1.3.4 アカウント情報

ここでは、アカウント情報の表示を行います。

#### 【アカウント情報表示画面】

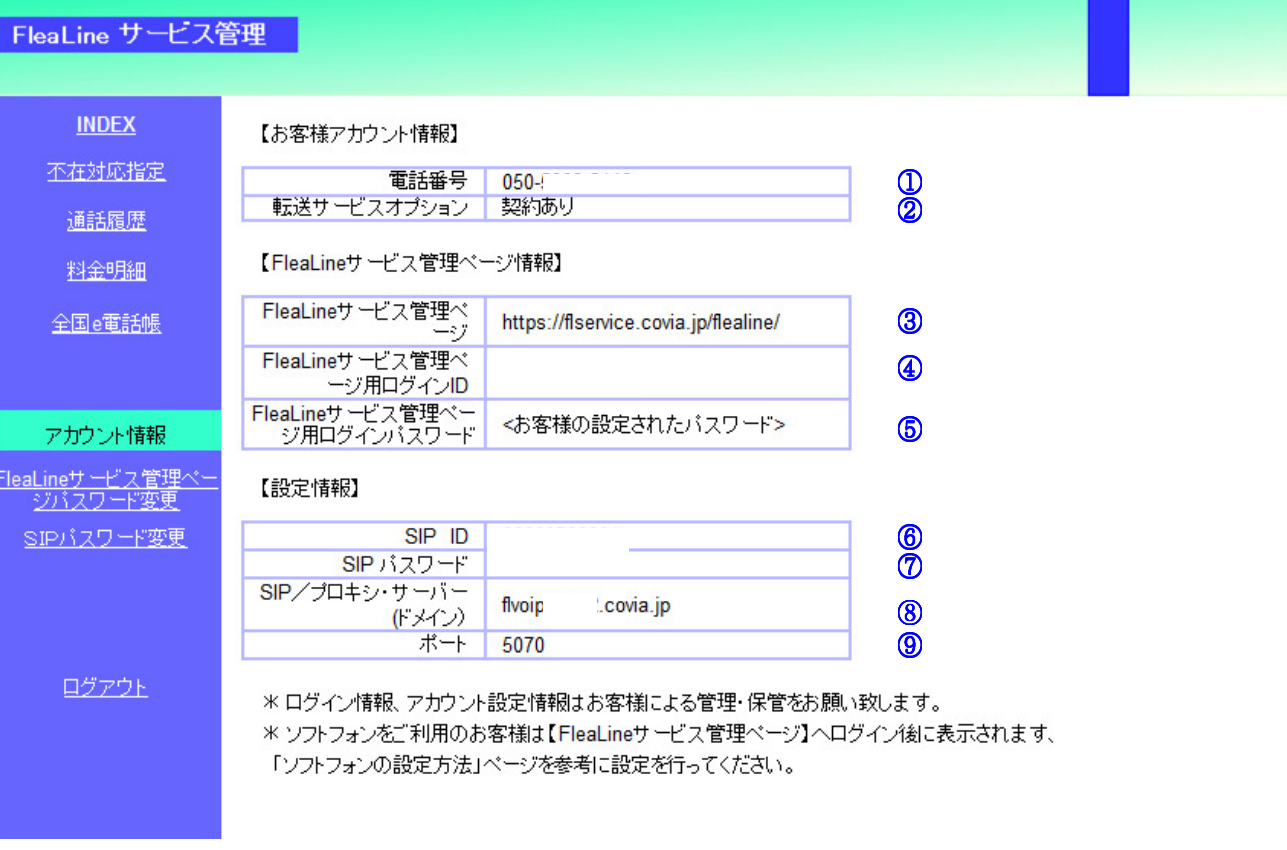

- お客様ご利用の050番号を表示します。 ⑥ お客様の SIP アカウントを表示します。
- 
- 
- 
- 管理ページのパスワードを表示します。
- 
- 転送サービスの有無を表示します。 ⑦ お客様の SIP パスワードを表示します。
- 管理ページの URL を表示します。 ⑧ お客様の SIP サーバーを表示します。
- 管理ページのログイン ID を表示します。 ⑨ お客様の SIP サーバーのポート番号を表示します。

#### 1.3.5 FleaLine サービス管理ページのログインパスワード変更

ここでは、FleaLine サービス管理ページのログインパスワードの変更を行います。 パスワードをお忘れの方は、お手数ですが、FleaLine サービス管理ページのログイン ID と申込 みメールアドレスをご準備の上、FleaLine サポートセンターにお問い合わせください。

#### 【FleaLine サービス管理ページのログインパスワード変更画面】

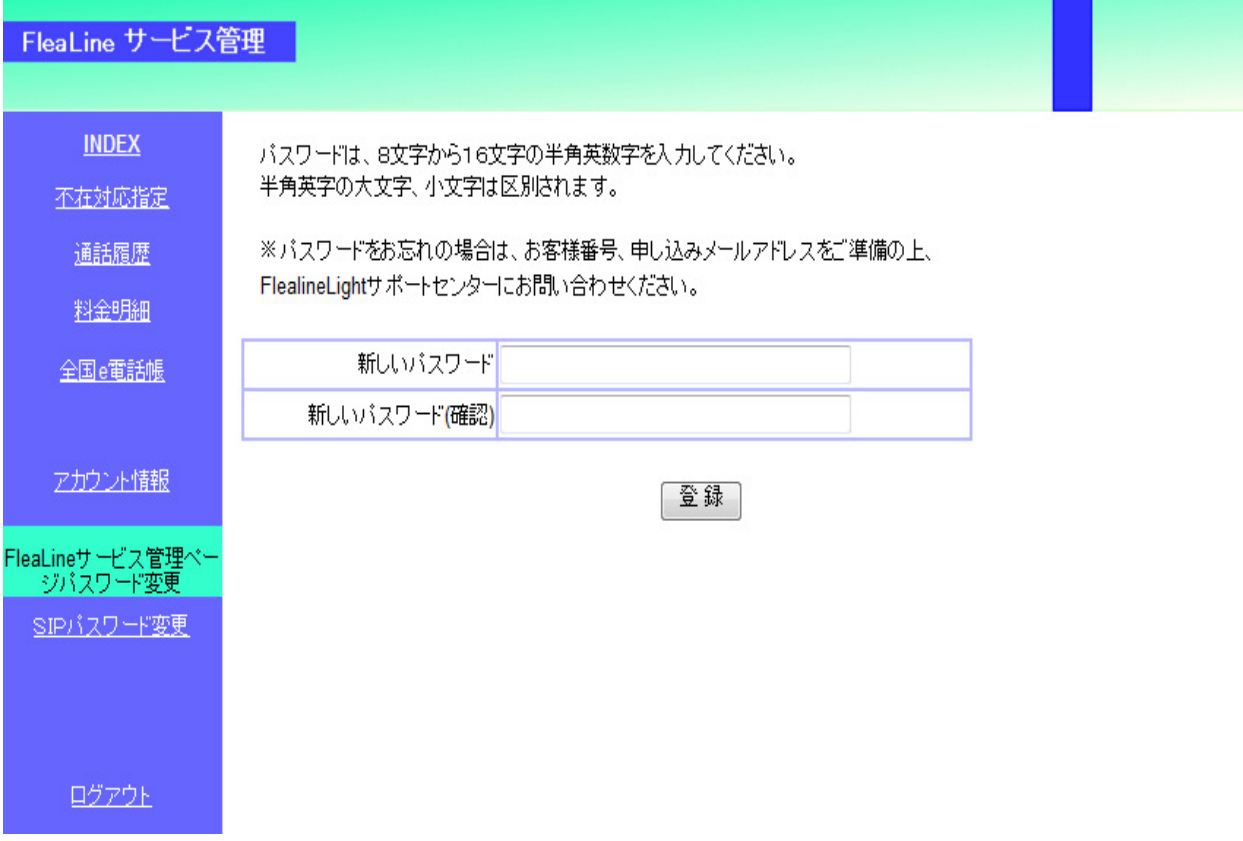

#### 1.3.6 SIPパスワード変更

ここでは、SIP アカウントの認証パスワードの変更を行います。

パスワードを変更すると、ご使用のソフトフォン、機器に設定されているパスワードを変更 する必要があります。

お申込み時に、ターミナルアダプターまたは IP 電話機でのご利用を選択された方が、ソフ トフォンでパスワードを変更されますと、ターミナルアダプターまたは IP 電話機本体にお いても SIP パスワードを変更する必要があります。

〔ソフトフォンでの SIP パスワード変更方法〕

下記の【SIP パスワード変更画面】にて、新しいパスワードを入力して変更してください。

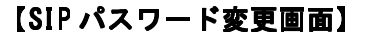

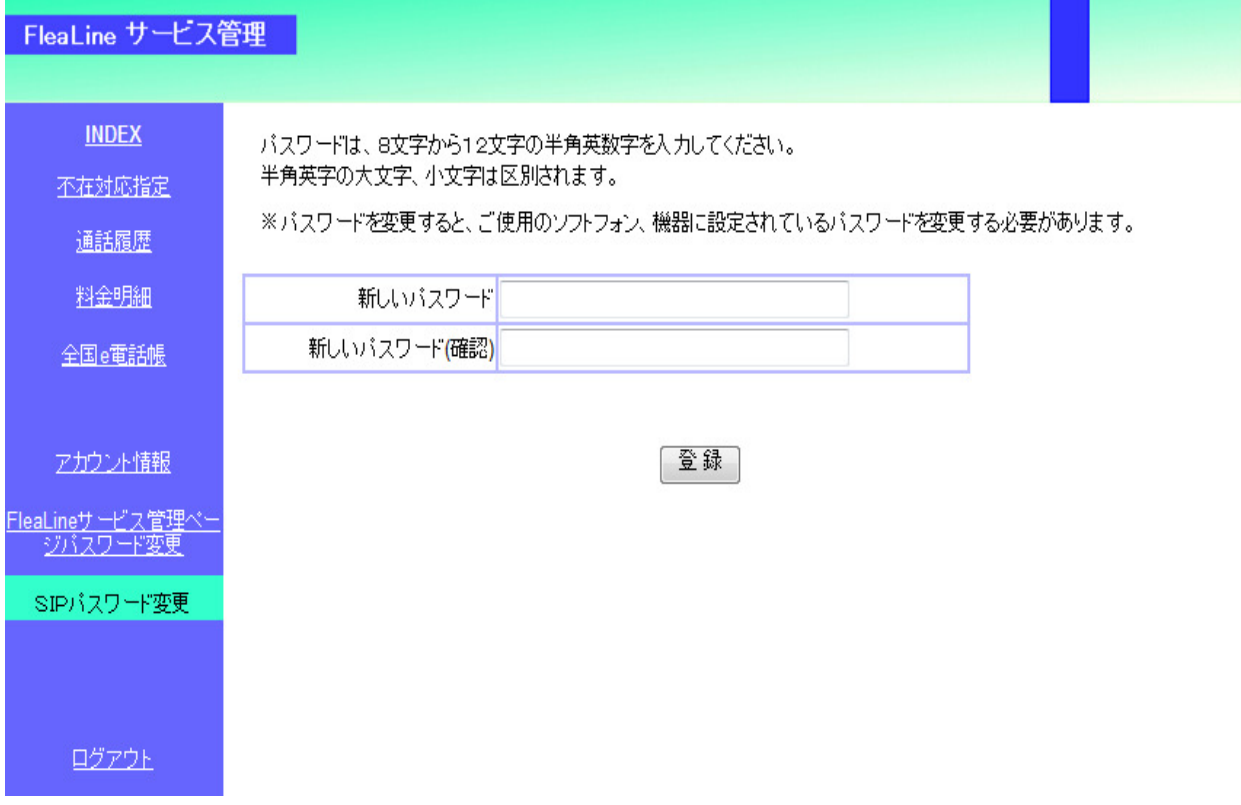

〔IP 電話機での SIP パスワードの変更方法〕

只今パスワード変更の準備中です。変更されますとご使用できかねますので、予めご了承くださ い。

〔ターミナルアダプターでの SIP パスワードの変更方法〕

只今パスワード変更の準備中です。変更されますとご使用できかねますので、予めご了承くださ い。

1.3.7 ログアウト

ログアウトを選択して頂くと、ログイン画面に遷移します。

## 1.4 FleaLineサービス管理ページ (スマートフォン用) へのログインについて

スマートフォンをお持ちのお客様はスマートフォン用のFleaLineサービス管理ページへログイ ンする事ができます。シンプルな操作で不在対応指定を切り替えたり、ボイスメールメッセージ を確認したりする事ができます。

【対応機種】

- ・iPhone
- ・IDEOS
- ・Pocket WiFi S

上記機種よりこちらのURLへログインしてください。(URLはパソコン用のFleaLineサービス管理 ページと同じです)

URL:https://flservice.covia.jp/flealine/

【ログイン画面】

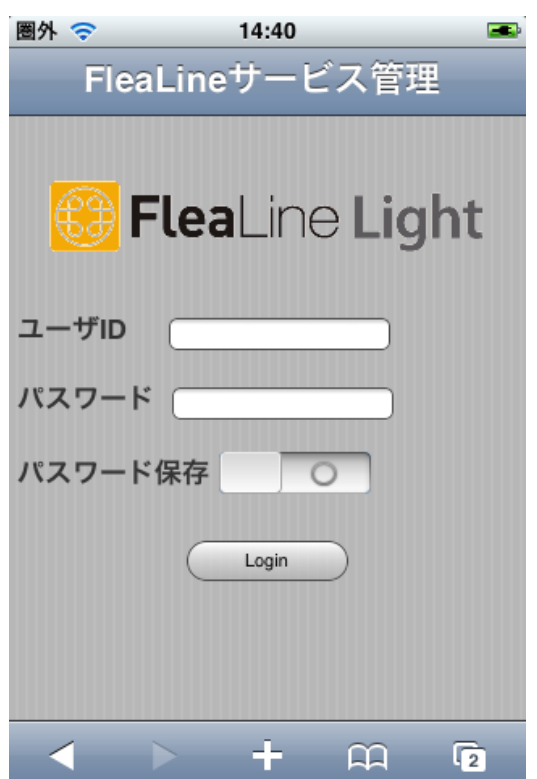

- ① サービス管理ページ用のログイン ID を入力し てください。
- ② サービス管理用ログインパスワードを入力し てください。
	- ・ ここは SIP アカウントのパスワードではなく、 FleaLine サービス管理ページ用のパスワードを 入力してください。
	- ・ サービス管理ページ用ログイン ID と SIP アカウ ントの ID は同一ですが、それぞれに異なるパス ワードを設けておりますので、ご注意ください。
- ③パスワード保存をタッチして、青色の表示にす ると、次回以降パスワードが記憶された状態と なります。
- ④Login ボタンを押下してログインするとサービ ス管理メニュー画面に移管します。

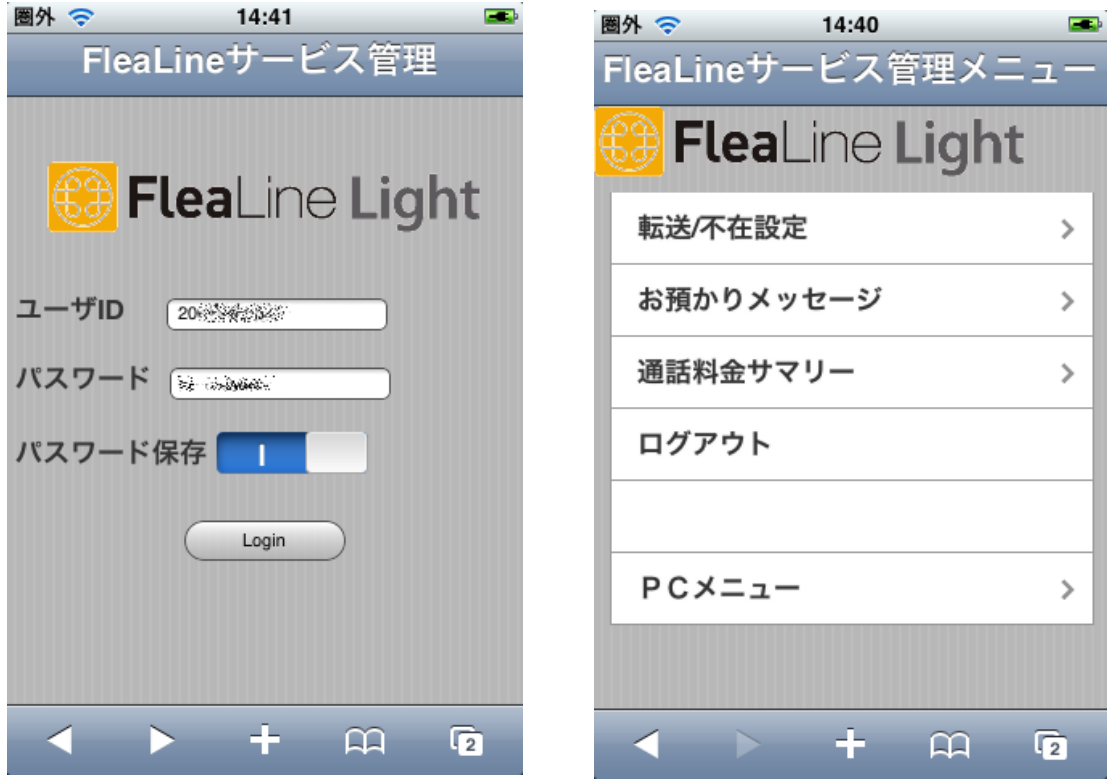

#### 【転送/不在転送】

転送オプションご加入のお客様のみ表示

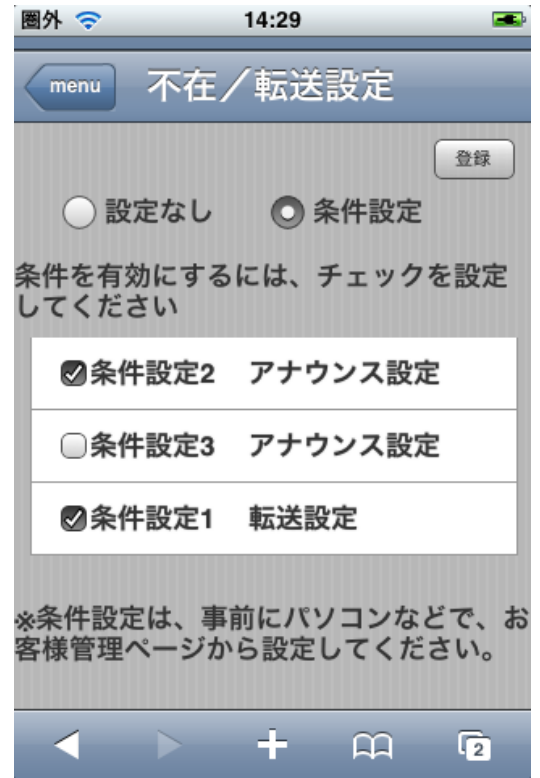

ここでは、事前に設定されている不在対応条件を 有効・無効、また、条件の切り替えを行うことが できます。

設定なし:不在対応指定を無効にします。

条件設定:あらかじめ設定した不在対応指定を有効に します。また、各条件設定の有効・無効を 切り替えることができます。

登録ボタン:転送/不在転送の設定内容を登録します。

※条件設定をご利用になる際は、事前にパソコン 用の FleaLine サービス管理ページ、またはスマ ートフォン用の FleaLine サービス管理ページに ある「PC メニュー」より、不在対応指定ページ にて、あらかじめ条件設定を登録してください。

#### 【お預かりメッセージ】

転送オプションご加入のお客様のみ表示

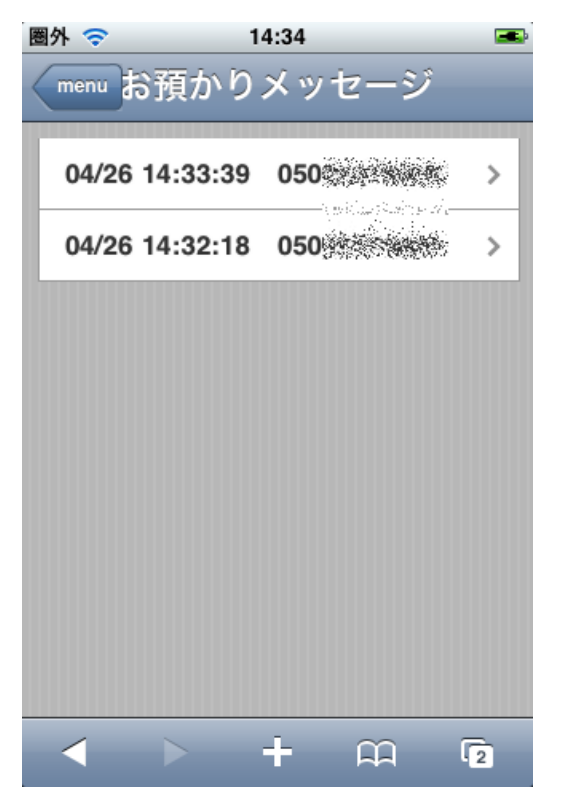

不在対応指定のボイスメール機能により録音された 音声メッセージが一覧で表示されます。 表示されている項目をタップすると、スマートフォン で音声メッセージを確認することができます。

#### 【通話料金サマリー】

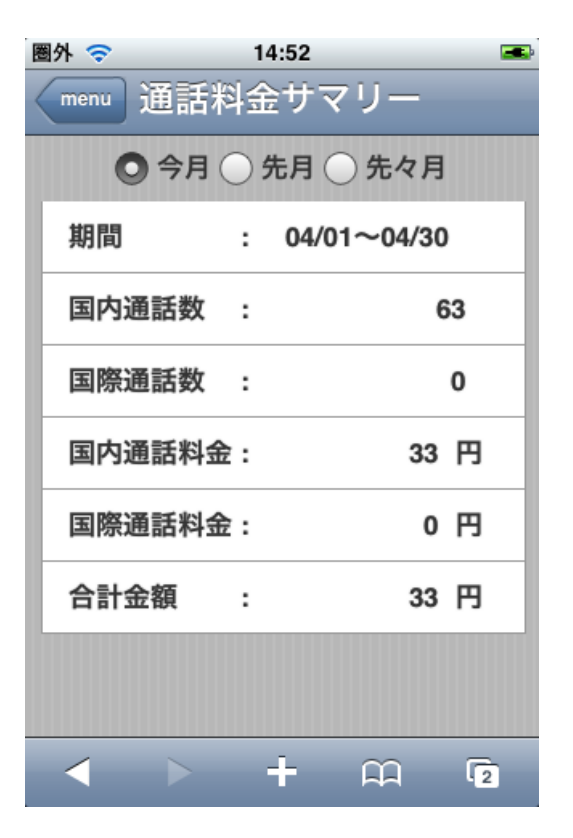

3ヶ月以内の通話料金が確認できます。 通話料の集計期間を今月、先月、先々月と切り替えて 表示することができます。

#### 【ログアウト】

FleaLine サービス管理ページからログアウトして、ログイン画面へ戻ります。

#### 【PC メニュー】

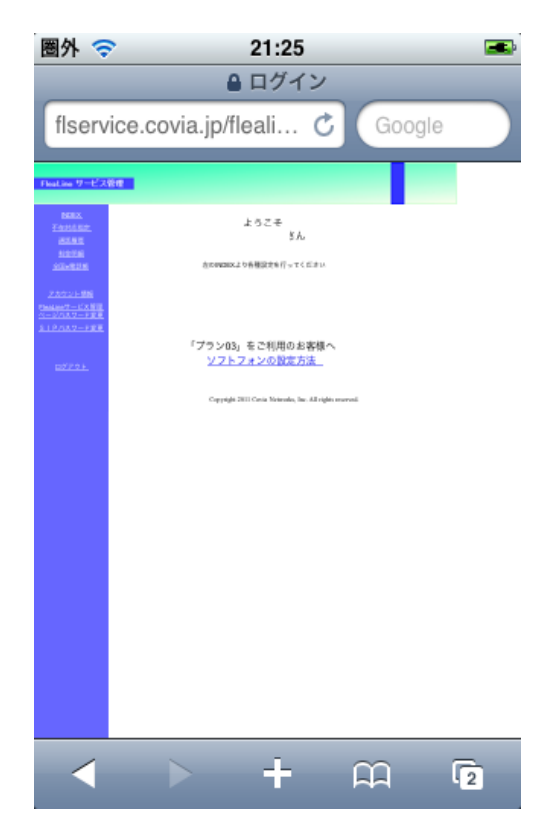

スマートフォンでパソコン用の FleaLine サービス管 理ページを開きます。 不在対応指定の条件設定など、詳細な設定を行うこと ができます。

# 2. アカウント設定

ソフトフォンとターミナルアダプターまたはIP電話機の同時ご利用はできません。 ご利用される場合は、どちらか一方を起動しないようにするか、2つめのFleaLine LightのIDをお申 込みください。

## 2.1 ソフトフォンでご利用になる場合

パソコンでご利用になる場合には「X-Lite」などのソフトフォンを設定することでご利用頂け ます。ここでは無償の「X-Lite」の設定方法についてご説明します。

#### 2.1.1 WindowsまたはMacでご利用になる場合

下記の URL にて、設定方法をご案内しておりますので、参照下さい。

Windows http://www.covia.jp/net/flealine-light017.html Mac http://www.covia.jp/net/flealine-light016.html

# 2.2 スマートフォンでご利用になる場合

#### 2.2.1 iPhoneでご利用になる場合

下記の URL にて、設定方法をご案内しておりますので、参照下さい。

Acrobits http://www.covia.jp/net/flealine-light013.html iphytter http://www.covia.jp/net/flealine-light015.html

#### 2.2.2 Android系スマートフォンでご利用になる場合

Android では SIP プロトコルに対応した Android のソフトフォンアプリを設定することでご 利用になれます。ここでは無償の「Sipdorid」のご利用方法についてご説明します。

下記の URL にて、設定方法をご案内しておりますので、参照下さい。

Sipdroid http://www.covia.jp/net/flealine-light012.html

## 2.3 IP電話機でご利用になる場合

IP 電話機をお申し込み頂いた場合、弊社にて IP 電話機にアカウントを設定後、発送致します。 また、発送時に下図のような IP 電話機の接続方法、ネットワーク設定についてご案内を同封し ております。

詳細につきましてはそちらをご参照ください。

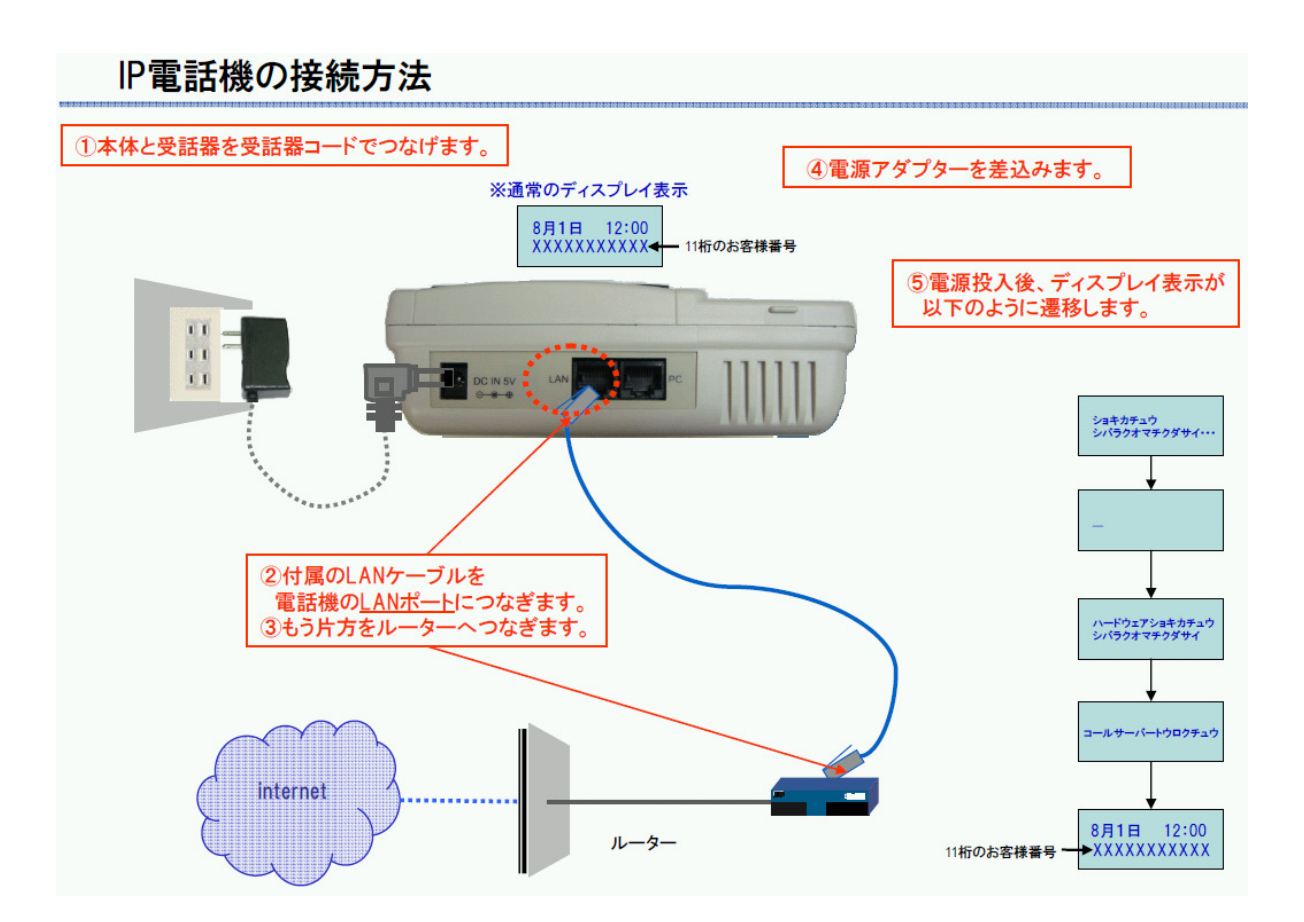

# 2.4 ターミナルアダプターでご利用になる場合

ターミナルアダプターをお申し込み頂いた場合、弊社にてターミナルアダプターにアカウント を設定後、発送致します。また、発送時に下図のようなターミナルアダプターの接続方法、ネ ットワーク設定についてご案内を同封しております。

詳細につきましてはそちらをご参照ください。

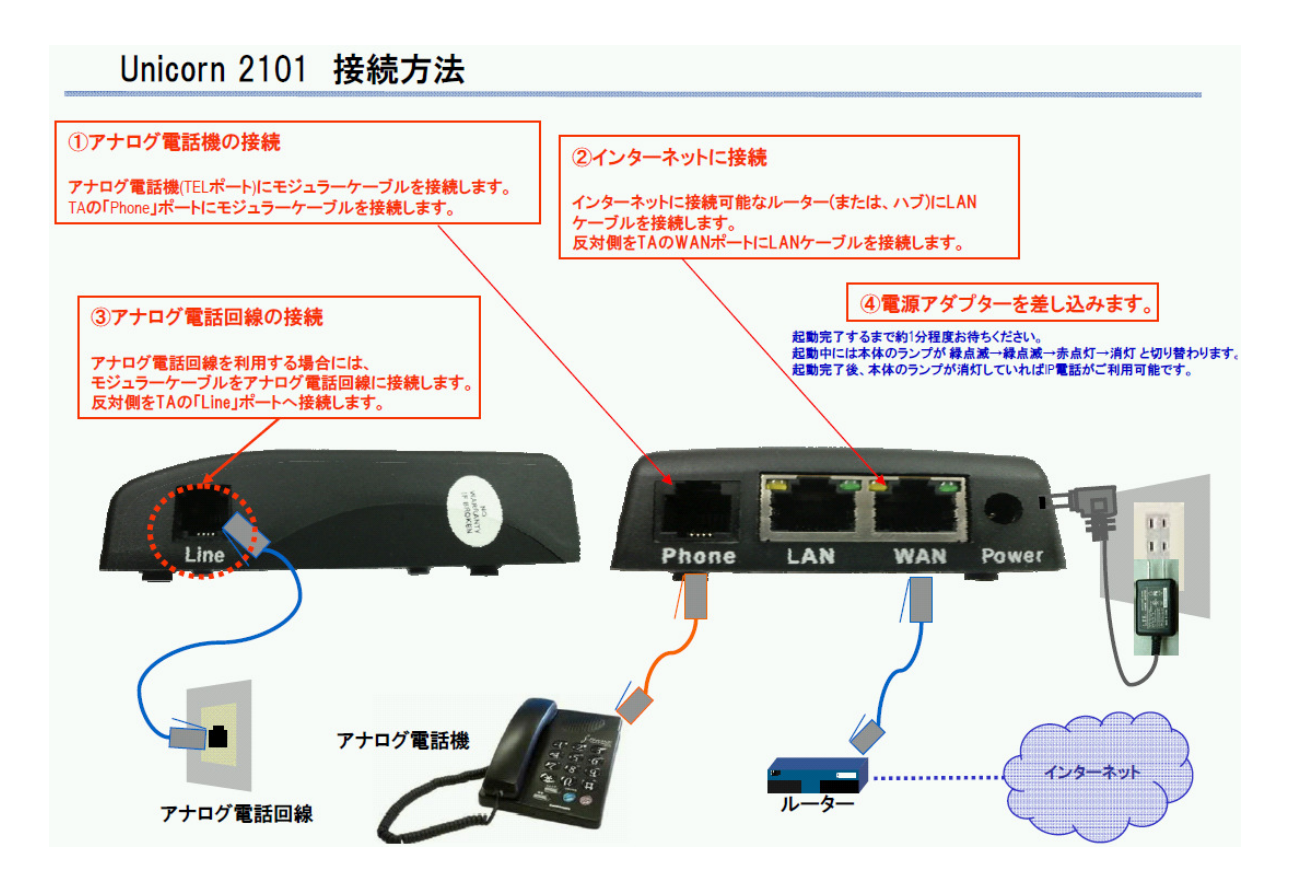

# 2.5 ご利用環境での回線状況のテスト方法

以下の手順で、お客さまのご利用環境において回線状況のテストが行えます。 この機能は、サービス・電話料金共に無料でご利用可能です。

- ① 電話機のダイヤルボタンから「600」と打ち、発信してください。
- ② 音声アナウンスが流れ、アナウンスが終わると無音になります。 無音状態で声を発すると、自身で発した声が重なるように若干遅れて聞こえることを 確認してください。
- ③ 自身の声がわずかに遅れて聞こえれば、お客様のネットワーク環境で FleaLine サービ スの通話がご利用になれます。
	- ※1 ①にて、設定が正しく、接続が行えない場合には、ご利用のネットワーク機器や回線 等により通信が制限されている可能性がありますのでご確認ください。
	- ※2 ②にて、アナウンスや自身の返ってくる声がブツブツと音途切れしてしまう場合、ネ ットワークで音声を送受信するための通信帯域が確保できていない可能性があります。

同一の通信回線上でダウンロードやアップロードを並行している場合、音声品質が低下する場 合があります。下記の通信速度計測サイトで上り、下りともに約 150Kbps 以上出ていることを 確認して下さい。

(上記の約 150Kbps とは音声通信占有時の1通話当たりに必要な帯域の目安です。パソコン等 で通信を併用される際にはそれに伴った通信帯域が必要になります。)

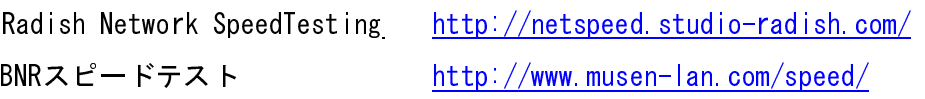

# 3. ご請求について

1) 利用料について

利用料金とは、初期設定費用、月額基本料、ユニバーサルサービス料、オプション料金及び従量課 金の通話料金です。月途中での新規加入、オプション追加及び解約に伴うこれらの日割計算はあり ません。

2) お支払について

月々のご利用料金のお支払いは、ご登録頂いたクレジットカード支払いになります。

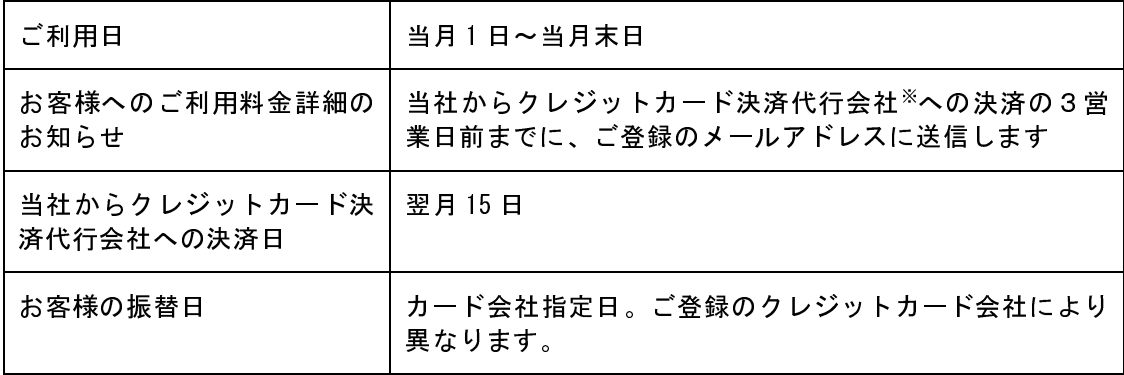

※クレジットカード決済代行会社

(株)ゼロ TEL:0570-03-6000(TEL03-3498-6200) E-mail:creditinfo@zeroweb.co.jp

# 4. 各種お手続について

既にFleaLine Lightをご利用のお客様は下記URLよりログインし、さまざまなサービスの変更手続 ができます。

URL: https://flservice.covia.jp/light/register/flealine\_register\_main.php

# 4.1 各種お手続の変更について

#### 4.1.1 オプションの追加

- 1) サービス(サービスの詳細は下記URLをご確認ください)
	- ① 転送サービス http://www.covia.jp/net/flealine-light04.html
	- ② FleaAgent http://www.covia.jp/net/fleaAgent-01.html
	- ③ FleaNumber http://www.covia.jp/net/fleaNumber-01.html
	- ④ FleaRoute http://www.covia.jp/net/fleaRoute-01.html

#### 2)機器の追加購入

- ① IP電話機
- ② ターミナルアダプター(レンタル)

#### 4.1.2 お客様情報の変更

- ① ご連絡先電話番号
- ② ご連絡先メールアドレス
- ③ ご連絡先住所

#### 4.1.3 クレジットカード情報の変更

1) 別のクレジットカードに変更する場合

現在ご登録のクレジットカードから別のクレジットカードに変更する場合は、クレジットカ ード情報タブで新しいクレジットカード決済の申込登録をしてください。現在ご利用中のア カウント情報や電話番号(050番号)はそのままご利用になれます。変更前のクレジットカー ドの情報削除は当社からクレジットカード決済代行会社へ依頼します。

2) クレジットカード有効期限の更新について

ご登録のクレジットカードの有効期限が近づきましたら、お問い合わせタブを選択し、お問 合せ内容欄に『クレジットカード有効期限の更新』と明記の上、更新後の有効期限をお知ら せください。 ※クレジット番号は記載しないでください。

# 4.2 解約に関して

1) 契約解除日について

契約解除申込書到着日当月25日を持ちまして当月末日が契約解除日になります。26日以降到着分に つきましては翌月末が契約解除日となりますのでご留意ください。 なお、契約解除日までのご利用分については、契約解除日翌月にご請求させていただきますので、 銀行口座またはクレジットカードの廃止・解約をされないようお願いします。

2)解約手順

下記URLのお問い合わせフォームより「解約」を選択し、必要事項を入力の上送信してください。 メールにて契約解除申請書を送信します。

URL: https://flservice.covia.jp/light/form/contract.php

- ① 契約解除申請書を印刷します。
- ② 必要事項をご記入下さい。(ご署名、捺印の上を忘れずにお願いします。)
- ③ 契約解除申請書を郵送で下記の住所までお送り下さい。

〒104-0033 東京都中央区新川一丁目16番14号 アクロス新川ビル・アネックス2F 株式会社 コヴィア・ネットワークス 宛 Tel:03-6228-3352 (代表)

# 4.3 お問合せについて

FleaLine Light について、ご不明な点がございましたら、FleaLineコールセンターまでお問合 せください。

雷話 050-5808-4000 (月曜~金曜 10:00から18:00まで (土・日・祭日を除く)) メールアドレス sales@covia.jp

規約

#### 【FleaLine Light】サービスご利用規約

株式会社コヴィア・ネットワークス(以下、「当社」といいます)は、当社が FleaLine Light という名称で提供する IP セントレッ クスを利用したインターネット電話通信サービス(以下、「本サービス」といいます)に関し、本サービスを利用する者(以下、「利 用者」といいます)に対して、以下のとおり利用規約(以下、「本規約」といいます)を定めます。

第1条(本規約の範囲)

本規約の条項に関わらず、当社が別途定める個別規定及び利用者に対する注意その他本規約の内容を変更又は追加する規定は、本規約 の一部を構成するものとし、本規約と個別規定及び利用者に対する注意その他本規約の内容を変更又は追加する規定に齟齬がある場合、 個別規定及び利用者に対する注意その他本規約の内容を変更又は追加する規定が本規約に優先するものとします。

第2条(利用規約の変更)

コヴィアでは、本 Web サイトをご利用いただいている方 (以下「利用者」といいます) の個人情報につきまして、下記の目的で使用い たします。

当社は、利用者に事前の通知なく本規約を変更することがあります。当社は、本規約の内容を変更した場合には、利用者に当該変更内 容を通知するものとします。

利用者は、利用規約の変更に対し、その変更を承諾しない旨の通知を当社に対して行うことができます。当社が当該変更内容の通知の 発信を行った後、1週間以内に当該変更を承諾しない旨の通知が当社に到達しなかった場合には、当該利用者は、本規約の内容の変更 に同意したものとみなされます。

本条第2項の当該変更を承諾しない旨の通知が、1週間以内に当社に到達した場合は、利用契約は解約されるものとします。 当社から利用者への通知は、本サービスを通じて利用者に送信される電子メール、本サービスに使用されるホームページ上の掲示又は 当社が適当と認めるその他方法により行われるものとします。

前項の通知が電子メールで行われる場合、当社の送信した電子メールが、利用者の電子メールアドレスに発信され、利用者の電子メー ルアドレスを保有するサーバに到着したことをもって利用者への通知が完了したものとみなされます。

第4項の通知がホームページ上の掲示により行われる場合、当該通知がインターネット上から閲覧可能となったときをもって通知の完 了とみなします。掲示の場所は、当社のホームページ、または、本サービスに使用されるホームページとします。

前項の掲示の開始は、利用者又は利用者側のインターネットの利用環境により、当社ホームページへのアクセスが不可能であった期間 も、第2項に記載する期間に含まれるものとします。

第3条(利用契約の申込)

本サービスの利用を希望する者(以下「申込者」といいます)は、本サービスのホームページ及び、本サービス申込書(郵送)等、当 社が別途指定する所定の手続に従って、利用契約を申し込みます。

申込者は、本サービスに申込むにあたり、本規約を精読することが義務付けられます。

第4条(利用契約の成立)

本規約に基づく利用契約は、第3条に定める申込を当社が承諾することにより成立し、承諾の意思表示は、申込者に対し、登録完了画 面での表示及び登録完了電子メールの送信により行なわれます。

社は、利用契約の受付手続きが完了した申込について、申込者に対し、登録完了画面での表示及び登録完了電子メールの送信により、 利用契約が成立した旨の通知を行います。

前項の通知がなされた日をもって、「登録日」とします。

第2項の利用契約が完了した申込者を、登録日をもって、「利用者」と称します。

利用契約の成立後、当社及び利用者は、本規約を誠実に遵守する義務を負います。

利用契約が成立することにより、利用者は、本規約の最新版に同意したものとみなされます。

当社は、申込者が以下の項目に該当する場合、利用契約を締結しない、または、解約をする場合があります。申込者は、当社が、利用 契約を締結しない旨、または、解約する旨の決定をした場合、これに従い、不服の申し立てをしないことに同意するものとします。

(1) 申込者が、過去に利用規約違反等により、利用者としての資格の取消が行われている場合。第 12 条に違反するおそれがある場合。

(2) 申込内容に虚偽、誤記または記入漏れがあった場合。

(3) 申込者が被補助人、被保佐人又は被後見人であり、補助人若しくは補助監督人、保佐人若しくは保佐監督人又は後見人若しくは後 見監督人の同意を得ていない場合又は同意を得ていないことが疑われる場合。

(4) 申込者が未成年者であって、親権者の同意を得ていない場合。

(5) 申込者側に本サービス提供のために十分な設備、環境がない場合。

(6) 申込者が公序良俗に反するおそれのある商品・サービスを提供する場合。

(7) その他、当社が、申込者を利用者とすることを不適当と判断する場合。

第5条(利用契約の変更、解約及び登録内容の変更) 利用者は、利用契約の変更、解約又は登録内容の変更を行う場合、本サービスのホームページから、当社が別途指定する所定の手続に 従って行うものとします。 解約は、当社での解約の手続きが完了した日をもって解約日とします。

第6条(サービスの提供)

本サービスの内容及び条件は、別途定めるものとします。

前項に規定される本サービスの内容及び条件に加え、当社又は本サービスの提供にあたり当社が提携する事業者が別途提示する個別規 定、約款又はその他の規約(以下「その他規約等」といいます)がある場合には、利用者は、本規約に加えてその他規約等に従うもの とします。

当社は本サービスについて、理由の如何を問わず、利用者に事前の通知をすることなく、本サービス内容の全部又は一部を変更、追加 又は廃止することができます。

第7条(利用料金)

利用者は、当社に対して、当社が別に定める利用料金を支払うものとします。

前項の利用料金には、初期設定費用、月額基本料、オプション料金及び従量課金の通話料が含まれます。

前項に定める月額基本料は、利用契約の成立した月を除き、解約の手続きが完了した月まで毎月、月額の固定料金として支払うものと します。但し、利用契約の成立した月と利用者の解約の手続きが完了した月が同一の場合、1か月分の月額基本料金を支払うものとし ます。

第8条(利用環境)

利用者は、本サービスを利用するために必要な通信機器、ソフトウェア、パソコン、サウンドカード、マイク、ヘッドフォンまたはイ ンターネットサービスプロバイダー利用契約等を自己の責任と負担で準備するものとします。

ターミナルアダプターを利用する場合には、当社よりレンタルするものとします。

また、IP 電話機については、当社推奨の製品を利用するものと致します。推奨品以外を使用する場合には、責任は利用者が負うもの とし、当社は一切責任を負わないものとします。

第9条(アカウント情報等の管理)

利用者は、利用契約成立後、当社が利用者に貸与する、本サービスへのログインID、パスワード等のアカウント情報、電話番号及び それらに付帯する情報(以下、「アカウント情報等」という)の管理責任を負うものとします。

アカウント情報等の所有権は、当社に帰属するものとし、利用者は、アカウント情報等を利用者以外の第三者に対して、使用させては ならないものとします。また、利用者は、アカウント情報等を賃貸、譲渡、売買、質入等をしてはならないものとします。

本条に違反し、第三者が利用者のアカウント情報等を利用して行った行為は、当該利用者の行為とみなされるものとし、本規約の各条 項が適用されるものとします。

アカウント情報等の利用者による使用、管理及び第三者の使用等による損害の責任は利用者が負うものとし、当社は一切責任を負わな いものとします。

利用者は、アカウント情報等が盗難又は第三者に使用されていることを知った場合には、直ちに、その旨を、当社に連絡し、当社の指 示に従うものとします。

第10条(登録内容の変更)

利用者は、住所、氏名、クレジットカード、その他利用申込において届出た内容に変更があった場合には、遅滞なく変更の届出を当社 及びクレジット管理会社に行うものとします。

前項の届出は、本サービスのホームページ上の利用者専用ページから、もしくは、当社が別途指定する所定の手続に従って利用者が行 うものとします。

第1項の届出を怠ったことにより、利用者に生じる不利益について、当社は何ら責任を負うものではありません。

当社は、利用者が、第1項の届出を怠ったことにより、当社からの通知が到達しなくなった場合でも、通常到達すべき時に到達したも のとみなします。利用者は、このことをあらかじめ異議なく同意するものとします。

当社は、届出のあった変更内容を審査し、本サービスの利用を一時的に停止し、または利用契約を解除することがあります。

第11条(広告情報の提供に係る同意)

当社が利用者に対して行う電子的手段による広告情報等の提供について、あらかじめ異議なく同意するものとします。

第12条(禁止事項)

利用者は、本サービスの利用にあたって、以下の行為を行ってはならないものとします。 当社の許可なく、本サービスを再販売、賃貸するなど、本サービスそのものを営利目的とする行為。 アカウント情報等を不正に入手又は使用する行為。 本サービスの運営を妨げる行為。 第三者若しくは当社の財産、著作権、プライバシーその他の権利を侵害する行為又はこれらを侵害するおそれのある行為。

政治活動、宗教の布教活動、勧誘等を、当社若しくは不特定多数の第三者に対して通信を行う行為。 その他、法令に違反する行為、公序良俗に反する行為又はそれらの恐れがあると当社が判断する行為。

第13条(利用者資格の中断及び取消)

利用者が以下の各号に該当する場合、当社は、事前に通知することなく、直ちに当該利用者の利用者資格を中断又は取り消すことがあ ります。また、利用者資格が取り消された場合、利用契約は将来に向かって終了するものとします。

(1) 利用申込において、虚偽の申告を行ったことが判明した場合。

(2) 料金等の支払債務の履行遅延または不履行が1回でもあった場合。

(3) 当社による本規約の変更につき承諾しない旨を当社に対して通知した場合。

(4) 利用者が届出たクレジットカードによる支払が利用料金の決済手段として利用できないことが判明した場合。

(5) 仮差押、差押、競売、破産等の申し立てを受けている場合。

(6) 第12条(禁止事項)で禁止している事項に該当する行為を行った場合。

(7) その他、本規約に違反する等、利用者として不適切と当社が判断した場合。

利用者は、前項の料金等の支払債務の履行遅延または不履行が生じた場合、当該料金に年率14.6%を乗じた額を加算した額を当社 の請求に応じて支払うものとします。

第14条(利用の停止)

当社は、利用者が第13条により、利用者資格が取り消された場合、当該利用者の利用を停止します。利用者は、当社の当該行為につ いて、不服の申し立てをしないことを予め了承することとします。

前項の利用の停止をうけた利用者は、当社に対する債務の全額を直ちに支払うものとします。また、当社は、既に支払われた料金等の 払戻義務を一切負わないものとします。

第15条(解約後の責務)

利用者は、利用者としての資格を喪失した後であっても、損害賠償等すべての法的責任を負うものとします。

第16条(秘密保持)

利用者は、本サービスの契約中、または、解約後においても、秘密情報の保持義務を有するものとします。

前項の秘密情報とは、口頭、文書、その他の記録媒体等の媒体によらず、利用者が入手した、当社に関する技術、営業、業務、財務、 その他当社に関する全ての情報をさすものとする。

第1項の秘密情報が以下の項目のいずれか該当する場合、秘密情報から除外するものとする。

(1) 開示を受けた際、既に公開、公知であったもの。

(2) 開示を受けた後に、自らの責によらずに公開、公知となったもの。

(3) 開示を受けた際、既に自ら取得し、又は第三者から入手していたもので、かかる事実が立証できるもの。

(4) 正当な権限を有する第三者から秘密保持の義務を伴わずに取得したもの。

(5) 相手方の秘密情報に依拠せずに受領者が独自に開発したもので、かかる事実が立証できるもの。

利用者は、当社の文書による承諾なしに第三者に当社の秘密情報を提供、開示又は漏洩しないものとします。

第1項の規定に拘わらず、利用者は、法的強制力を伴う命令等に基づく場合、当社の秘密情報を開示することができるものとします。

利用者は、前項の開示を行った場合、速やかにその旨を当社に通知しなければならないものとします。

利用者は、当社から求められた場合、遅滞なく、秘密情報を記載した文書その他の記録媒体及びその複製物を返却、または廃棄するも のとします。

前各項は、秘密情報の複製物についても同様に適用されるものとします。

第17条(権利の帰属)

本サービスに関わるすべての知的財産権、所有権等の権利は、当社又は本サービスの提供にあたり当社が提携する事業者に帰属するも のとします。

前項の知的財産権、所有権等の権利とは、当社又は本サービスの提供にあたり当社が提携する事業者が提供するソフトウェア、サービ ス、手続き、商標、商号に関する著作権、特許権、実用新案権、意匠権、商標権等を指すものとします。

第18条(自己責任原則)

本規約に違反して紛争が発生した場合、利用者は、自己の責任において、当該紛争を解決することとし、いかなる場合も当社を免責し、

当社に対して損害を与えないものとします。

第19条(個人情報の取扱い)

当社は、当社が本サービスを提供する過程で、利用者から知り得た情報に関して、別に定める個人情報保護ポリシーに基づき管理しま す。

第20条(品質に関する技術的制限事項)

本サービスは、インターネットを経由して通信を行うサービスです。インターネットの特性上発生する可能性のある品質、信頼性、セ キュリティ等の問題について、当社は、何ら保証しないこととします。

第21条(外国における取扱いの制限)

本サービスの取扱いに関しては、外国の法令、外国の電気通信事業者が定める契約約款等により制限されることがあります。

第22条(サービスの中止及び中断)

当社は、以下の事項に該当する場合、本サービスの運営を中止又は中断できるものとします。

(1) 本サービスのシステムの保守または工事を定期的もしくは緊急に行う場合、または当社のシステムの障害等やむを得ないとき。

(2) 戦争、暴動、騒乱、労働争議、地震、噴火、洪水、津波、火災、停電その他の非常事態により、本サービスの提供が通常どおりで きなくなった場合。

(3) 政府機関の規制、命令によるとき、または他の電気通信事業者等がサービスの提供を中止・中断した場合。

(4) その他、当社が、本サービスの運営上、一時的な中断が必要と判断した場合。

当社は、前項の規定により、本サービスの運営を中止又は中断するときは、あらかじめその旨を利用者に通知するものとします。ただ し、緊急時ややむを得ない場合は、この限りではありません。

当社は、本サービスの中止・中断などの発生により、利用者または第三者が被ったいかなる損害について、本規約で特に定める場合を 除き、責任を負わないものとします。

第23条(ファイルの削除)

当社は、本サービス用設備のファイル容量に余裕がなくなるおそれがあるときなど、当社において必要があると判断する場合は、その ファイルに蓄積されている、一定期間以上利用者からアクセスがない情報を削除することがあります。

第24条(責任の制限)

当社は、当社の責めに帰すべき事由により本サービスが停止した場合、利用者からの請求に基づき、利用者が本サービスを利用できな い状態にあることを当社が知った時刻から起算して72時間以上その状態が連続したときに限り、利用者に生じた直接損害を賠償しま す。

前項の利用者からの請求ができる期間は、当該損害の発生日から6ヶ月以内とします。

第1項の損害賠償は、当該損害の発生日サービスの月額基本料金の30分の1に本サービスを利用できなかった日数(1日未満の日は、 1日とみなして計算するものとします。)を乗じた額(10円未満切捨て)を上限として、損害賠償金額に相当するサービスを無償で 提供することによって行われます。

前項のサービスを無償で提供する期間に利用者が理由を問わず解約した場合、当該無償サービスを受ける権利は消失するものとします。 逸失利益等の間接損害については、当社は何らの賠償責任を負わないものとします。

本条前各項および本規約各条の記載に関わらず、利用契約が消費者契約法に定める消費者契約に鑑み、当社の損害賠償責任を完全に免 責する規定は適用されない可能性があることを当社は理解し、利用者に発生した損害が当社の債務不履行、不法行為、または、瑕疵担 保責任に基づく場合、利用者からの消費者契約法に基づく損害賠償の請求に応じ、損害の事由が生じた時点から過去に遡って7年の期 間に利用者から受領した本サービスの利用料金の総額を上限として、損害賠償責任を負うことを検討するものとします。

第25条(免責)

本サービスの提供、遅滞、変更、中断、中止、停止若しくは廃止、本サービスを通じて登録、提供される情報等の流出若しくは消失等 又はその他本サービスに関連して発生した利用者又は第三者の損害について、本規約で特に定める場合を除き、当社は一切責任を負わ ないものとします。

当社は、利用者が本サービスや本サービス用設備に蓄積した、又は利用者が第三者に蓄積することを同意した情報やデータに対する、 第三者による削除又は改竄について、一切責任を負わないものとします。

本条第1項及び第2項の規定は、当社の故意又は重大な過失による場合は適用されないものとします。

当社は、本サービスの内容及び利用者が本サービスを通じて得る情報等について、その完全性、正確性、確実性及び有用性等のいかな る保証も行わないものとします。

当社は、利用者が使用するいかなる機器及びソフトウェアについて一切動作保証は行わないものとします。

当社は、利用者が本サービスを利用することにより第三者との間で生じた紛争等に関して、一切責任を負わないものとします。

当社及び利用者は、自らの合理的な支配の及ばない状況(火災、地震、洪水、戦争、ストライキ、暴動等。)により利用契約上の義務 (支払期限にある金銭債務は除く。)の履行が遅延した場合、その状態が継続する期間中相手方に対し債務不履行責任を負わないもの とします。

利用者は、当社の提携事業者のサービスまたは当該提携事業者が提供する情報の利用において、一切の責任は各当該提携事業者に帰属 していることに同意するとともに、当社が当該サービスおよび情報提供の契約当事者でないことに同意するものとします。 当社は、当社の提携事業者が提供する商品またはサービスに関し、いかなる保証もしないものとします。また、当社提携事業者が提供 するサービスや情報について、その完全性、正確性、確実性及び有用性などにつき、いかなる保証もしないものとします。 当社は、利用者が当社の提携事業者のサービス又は当該提携事業者が提供する情報を利用したことに関して、当該利用者と当該提携事 業者との間に紛争が生じた場合について一切の責任を負いません。また、一切の費用または損害賠償を負担することはないものとしま す。

第26条(準拠法)

本規約の成立、効力、履行および解釈に関しては、日本国内法が適用されるものとします。

第27条(管轄裁判所)

本サービスに関連して、利用者と当社との間で紛争が生じた場合には、両当事者がともに誠意をもって協議するものとします。 前項の協議をしても解決しない場合、東京地方裁判所または東京簡易裁判所を第一審の専属管轄裁判所とします。

初版:2010 年 4 月 1 日 Copyright(C) 2010 CoviaNetworks,Inc. All Rights Reserved.